# МIНIСТЕРСТВО ОСВIТИ I НАУКИ УКРАЇНИ КРИВОРIЗЬКИЙ ДЕРЖАВНИЙ ПЕДАГОГIЧНИЙ УНIВЕРСИТЕТ

# Фiзико-математичний факультет

Кафедра інформатики та прикладної математики

«Допущено до захисту»

Завiдувач кафедри

Моісеєнко Н.В.

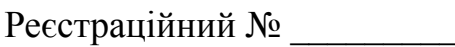

«  $\rightarrow$  2024 p.  $\rightarrow$  2024 p.

# **ВЕБ-СЕРВІС ДЛЯ ОРГАНІЗАЦІЇ ДІЯЛЬНОСТІ ІВЕНТ-АГЕНЦІЇ**

Кваліфікаційна робота студентки IV курсу групи І-20 фізико-математичного факультету спеціальності 014.09 Середня освіта (Інформатика) **Гончар Валерії Денисівни** Керівник:

кандидат фізико-математичних наук, доцент Тарасова Олена Юріївна

Опінка:

Національна шкала \_\_\_\_\_\_\_\_\_\_\_\_\_\_\_\_\_

Шкала ECTS \_\_\_\_ Кількість балів \_\_\_\_

Голова ЕК \_\_\_\_\_\_\_\_\_\_\_\_\_\_\_\_\_\_\_

Члени ЕК

Кривий Ріг – 2024

#### **ЗАПЕВНЕННЯ**

Я, Гончар Валерія Денисівна, розумію і підтримую політику Криворізького державного педагогічного університету з академічної доброчесності. Запевняю, що ця кваліфікаційна робота виконана самостійно, не містить академічного плагіату, фабрикації, фальсифікації. Я не надавала і не одержувала недозволену допомогу під час підготовки цієї роботи. Використання ідей, результатів і текстів інших авторів мають покликання на відповідне джерело. Із чинним Положенням про запобігання та виявлення академічного плагіату в роботах здобувачів вищої освіти Криворізького державного педагогічного університету ознайомлена. Чітко усвідомлюю, що в разі виявлення у кваліфікаційній роботі порушення академічної доброчесності робота не допускається до захисту або оцінюється незадовільно.

Jenf

# **ЗМІСТ**

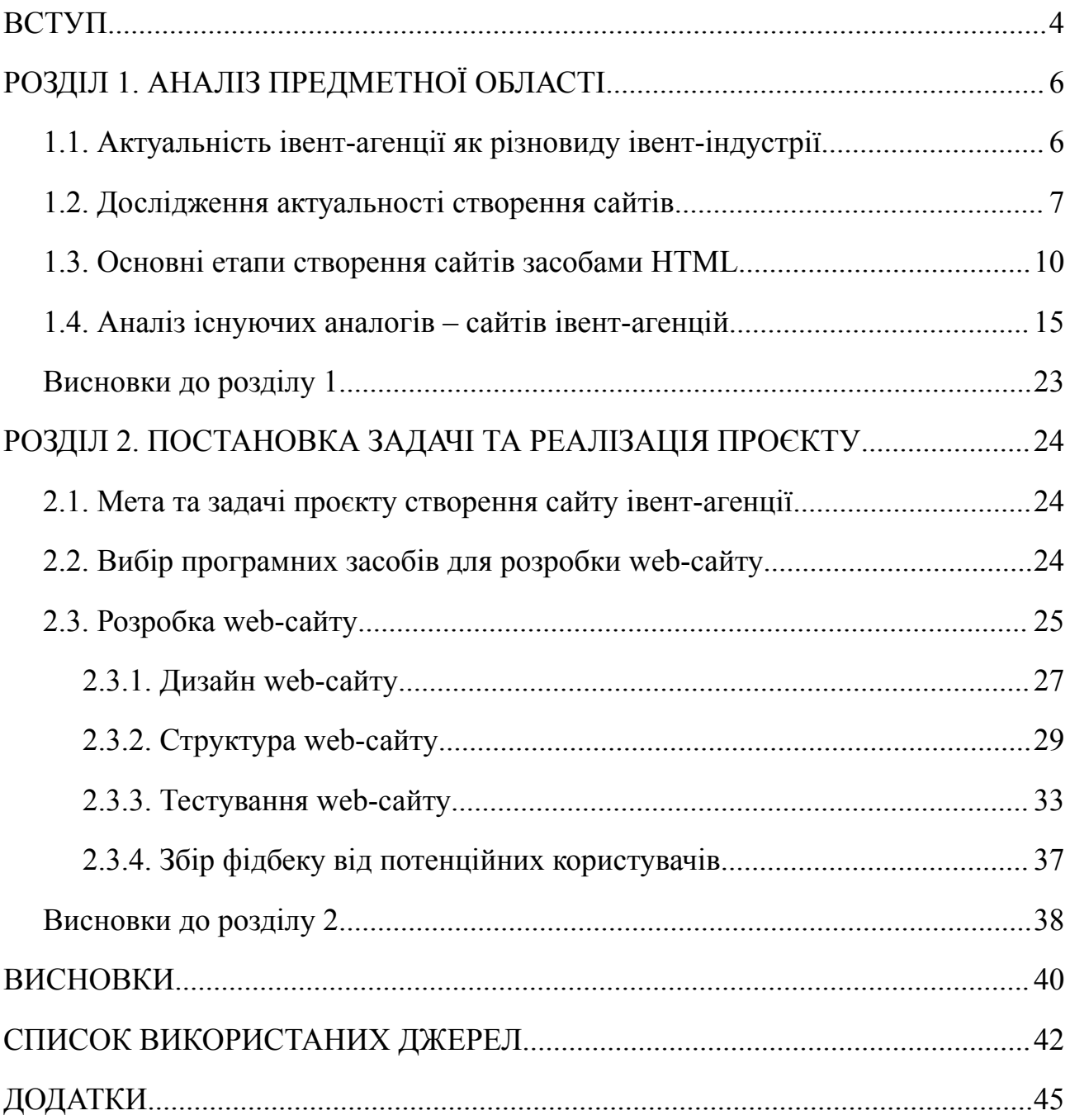

#### **ВСТУП**

<span id="page-3-0"></span>**Актуальність теми.** Фестивалі та свята завжди були глибоко вкорінені в нашій культурі та відображали їхню важливість для суспільства й окремих людей. Це не тільки спосіб висловити цінності та переконання, а й можливість проявити емоції через символи та традиції.

У світі святкування подій грає дуже значну роль. З розвитком технологій та зростанням доступності послуг кожен хоче зробити свій захід особливим. Фотографи, ведучі, аніматори, декоратори – це лише невелика частина того, що ви можете замовити. Але, на жаль, у сучасних умовах життя у людей обмежений час та можливості для планування заходів.

Найчастіше, відсутність навичок або невпевненість у своїх силах ускладнює самостійне планування та проведення заходів. Саме тому івент-агентства є необхідним помічником у розв'язанні цих проблем і роблять урочистості доступнішими для кожного.

У сучасному світі мати власний сайт – це не просто забаганка, це необхідність. Швидкий розвиток технологій та економічне процвітання суспільства змусили бізнес реагувати на ці зміни. Багато підприємців переводять свій бізнес до Інтернету, створюючи веб-сайти для своїх продуктів та послуг. У результаті останніми роками різко зросла кількість комерційних веб-сайтів.

**Метою роботи** є розробка web-сайту івент-агенції.

**Об'єкт дослідження:** загальні принципи побудови веб-систем, які пропонують комерційні послуги.

**Предмет дослідження:** засоби розробки web-сайту для івент-агенції**.**

Згідно зі сформульованою метою були визначені наступні **завдання:**

1. Дослідити предметну область, визначити актуальність.

2. Здійснити порівняльний аналіз веб-сайтів схожої тематики.

3. Обрати web-технології для розробки.

4. Розробити модель та структуру web-сайту.

5. Здійснити розробку сайту засобами HTML та CSS.

6. Протестувати web-додаток.

**Практичне значення** роботи полягає в тому, що розроблений веб-сайт буде використовуватися для демонстрації результатів проведених івентів, рекламування послуг в Інтернеті, приваблення цільової аудиторії.

**Структура та обсяг:** кваліфікаційна робота складається зі вступу, двох розділів, висновків до кожного розділу, загальних висновків, списку використаних джерел і додатків. Загальний обсяг роботи – 48 сторінок. Основний текст розміщений на 42 сторінках. Текст містить 29 рисунків, 1 таблицю. Список використаних джерел на 3 сторінках складається з 38 найменувань.

# **РОЗДІЛ 1. АНАЛІЗ ПРЕДМЕТНОЇ ОБЛАСТІ**

### <span id="page-5-1"></span><span id="page-5-0"></span>**1.1. Актуальність івент-агенції як різновиду івент-індустрії**

Сьогодні, фокус послуг, які надають компанії з організації заходів, змінився. Традиційні корпоративні вечори з напоями та дискотеками замінені організацією корпоративних заходів для співробітників компанії-клієнта.

Ключові тенденції в івент-індустрії мають особливу актуальність – завдання. До них відносяться розваги, турніри та інтерактивні ігри в офісі або спеціально обладнаному приміщенні, оформленому за певною концепцією. Захоплюючі місії у міських умовах чи на природі.

**Дім Тім.** Це організація корпоративних свят, заснована на командних іграх, психологічному тренінгу та навчанні з метою об'єднання співробітників у єдину групу для спільної мети.

Відрядження для проведення творчих майстерень, освітніх стажувань, наукових конференцій, зустрічей із діловими партнерами. Анімація тематичних занять дозволяє згуртувати групу та знизити розумове навантаження творчої складової. Це може бути розпис парасольок або керамічної плитки, створення картин з прянощів або дивовижних декоративних панно.

**Спорт**. Спортивні змагання – популярне заняття у багатьох компаніях. Вони можуть проходити у формі естафет або спортивних змагань з різних дисциплін.

У послуги компанії з організації заходів входить: розробляє ідеї та формати заходів; підбір ділянки, оренда та реєстрація; відновлення; розваги у рамках програми; Техпідтримка; Клінінгові послуги Заходи організовуються за бажанням замовника та проводяться в рамках узгодженого фіксованого бюджету.

Вони тривають від 1 до 4 днів та спонсоруються замовником.

Постачальниками послуг є компанії з оренди приміщень, звукового та світлового обладнання; транспортні компанії; друкарні забезпечують друк рекламних буклетів та виготовлення декоративних виробів; цифровий агент;

творчих колективу, артистів та шоу.

**[Анімація](https://vue.gov.ua/%D0%90%D0%BD%D1%96%D0%BC%D0%B0%D1%86%D1%96%D1%8F)**. Це особливий вид діяльності, так званий соціально-культурний сервіс, функціями якого є організація різноманітних рекламних акцій, [презентацій](https://vue.gov.ua/%D0%9F%D1%80%D0%B5%D0%B7%D0%B5%D0%BD%D1%82%D0%B0%D1%86%D1%96%D1%8F), івентів, організація дозвілля на дитячих та корпоративних заходах тощо. Головна роль в анімаційній програмі зазвичай належить аніматорам – артистам, які виступають у різноманітних ролях (антропоморфних тварин, казкових персонажів, клоунів, розбійників, піратів тощо). Певною мірою професія аніматора є сучасною формою організатора заходу. Анімація іноді може виступати у формі розважальної програми, в якій можуть бути поєднані і спортивні заходи, і мистецтво, і театр, і музика та спеціальні розваги для дітей. До анімаційної групи можуть також входити дизайнер, спортивний аніматор, музичний аніматор, декоратор, хореограф-постановник, костюмер, дитячий аніматор та інші фахівці [31].

Саме тому, з урахуванням соціальної ізоляції в умовах пандемії та війни в нашій країні, івент-агенція, як анімаційна складова івент-індустрії, крім затребуваного тренду розвитку розважального характеру сучасного суспільства, є особливо актуальною для соціального розвитку дітей та підлітків. Це обумовлено соціалізацією дітей та підлітків в групах, їх безпосередньою комунікацією та взаємодією в командному режимі, а також особистісному розвитку при змагальності у вигляді розваги, що відбувається в ігровій формі та без примусу.

#### **1.2. Дослідження актуальності створення сайтів**

<span id="page-6-0"></span>Підприємці та власники свого бізнесу шукають різні способи просування своєї справи. Раніше частіше за все використовували так зване "сарафанне радіо", давали оголошення на бігбордах, радіо, рекламу на телебаченні тощо. З появою Інтернету все змінилось. Більшість людей почали проводити свій час в Інтернеті, переглядаючи різні сторінки, знаходячи все що завгодно, наприклад: новини, фільми, книжки, музику, онлайн-магазини, послуги або ж просто обмінюються інформацією у соціальних мережах. Тому, не гаючи час, бізнес почав пристосовуватись до нових змін та поволі став переміщуватись в нову нішу. Це відкрило додаткові можливості реалізації маркетингових стратегій для розвитку тієї чи іншої справи. Також веб-сайти сприяють зміцненню довіри у людей і в такий спосіб можна залучити багато клієнтів. Тому зараз веб-реклама є однією із найпопулярніших і найефективніших різновидів реклами.

Якщо хочеш, щоб тебе помітили — будь унікальним. Але зараз важко придумати щось таке, чого немає в інших, тому існує велика конкуренція серед компаній в Інтернеті. Але за допомогою гарного та оригінального сайту можна яскраво вирізнитись серед інших. Також ефективний веб-сайт повідомляє користувачам певну інформацію.

По-перше, клієнт очікує, що сайт, на якому він купує продукт, є легітимний, має соціальні мережі та контактні дані для підтримки в разі потреби чи при виникненні певних проблем або питань. Простіше кажучи, він мусить бути та виглядати надійно. Для прикладу розглянемо відомий всім нам Інтернет-магазин електронної та побутової техніки [1].

Як можна побачити, в кінці сторінки завжди зазначають таку інформацію (рис.1.1), як:

- інформація про компанію;

- місцезнаходження (рис.1.2);
- соціальні мережі;
- допомога клієнтам;
- сервіси;
- графік роботи;

- контактний номер телефону тощо.

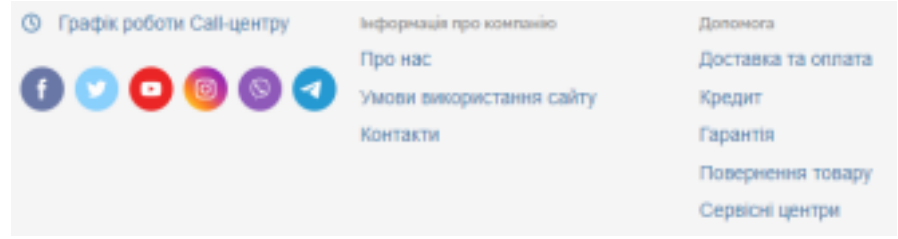

Рис. 1.1. Футер на сайті відомого інтернет-магазину

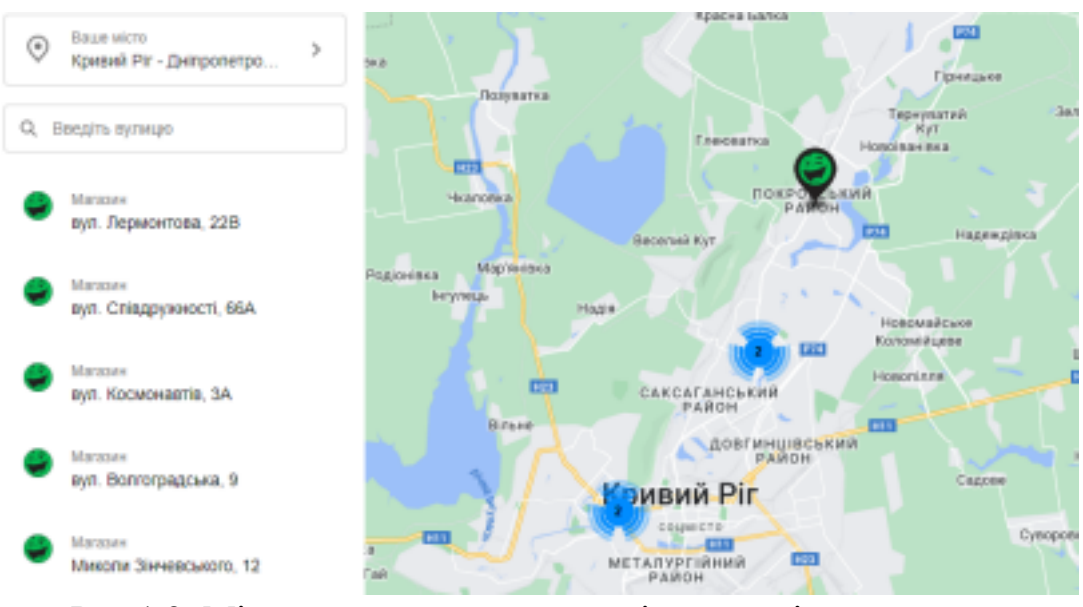

Рис.1.2. Місцезнаходження магазинів сайту відомого інтернет-магазину

Завдяки такій верифікованій інформації клієнт може відчути довіру до Інтернет-магазину та замовити товар без побоювань, що його ошукають.

По-друге, сайт допоможе підвищити впізнаваність бренду. Бренд дорівнює іміджу, а імідж бренду – це уявлення споживачів про бренд, унікальний набір асоціацій у свідомості цільових клієнтів, набір переконань щодо конкретного бренду.

Найкращим є те, що клієнти завжди зможуть знайти вас — будь-де та будь-коли. Навіть у неробочий час веб-сайт все одно працює та продовжує залучати нових клієнтів. Також це зручно, адже користувачі можуть отримати доступ до потрібної інформації, не виходячи з дому, з будь-якої точки в усьому світі, з будь-якої країни і, таким чином, теж стати потенційним клієнтом.

Розробивши веб-сайт, можна і навіть потрібно підтримувати його в актуальному стані. Наприклад, зараз дуже популярним є ведення блогу для просування свого бізнесу. Насправді, дослідження показують, що компанії, які ведуть блоги, отримують більше трафіку. Тож використання блогу для підтримки актуальності вмісту та привернення уваги може мати велике значення.

Найголовнішим є те, що витрати на створення бізнес-сайту насправді досить низькі. Нам потрібне лише відповідне доменне ім'я та якісний веб-хостинг, і все готове до роботи. Поточні витрати мінімальні, але потенційна віддача від інвестицій може бути досить значною. Тому треба думати про свій бізнес-сайт як про рекламу, і, швидше за все, можна побачити гарний результат через деякий період часу.

#### **1.3. Основні етапи створення сайтів засобами HTML**

<span id="page-9-0"></span>Сьогодні існує багато способів створення веб-сторінок, для цього навіть не обов'язково знання та вміння веб-програмування. Основними такими платформами є конструктори сайтів, такі як WIX, WordPress, GoogleSites, Tilda, Site123 тощо. Кожна платформа має свої переваги та недоліки. Але найважливіше, щоб хотілось би зазначити, це те, що вони мають або короткий пробний період на використання або обмежені можливості. Тому кращим рішенням є використання HTML5 для написання веб-сторінки.

**HTML (HyperText Markup Language)** — це унікальна мова, яка використовується для створення документів веб-сторінок. HTML не є мовою програмування; це мова розмітки, яка потрібна для ідентифікації та опису різних компонентів документа, як-от заголовки, параграфи та списки. Розмітка вказує на основну структуру документа [2; с.12].

Перший сайт був створений Тімом Бернерс-Лі в серпні 1991 року [3]. Веб — посилання на перший сайт [4] —

http://info.cern.ch/hypertext/WWW/TheProject.html.

Як ми можемо бачити із рис. 1.3 перший сайт у світі виглядає дуже просто: текст, який містить в собі гіперпосилання.

# **World Wide Web**

The WorldWideWeb (W3) is a wide-area hypermedia information retrieval initiative aiming to give universal access to a large universe of documents.

Everything there is online about W3 is linked directly or indirectly to this document, including an executive summary of the project, Mailing lists , Policy , November's W3 news , Frequently Asked Questions

What's out there? Pointers to the world's online information, subjects , W3 servers, etc. Help on the browser you are using **Software Products** A list of W3 project components and their current state. (e.g. Line Mode ,X11 Viola , NeXTStep , Servers Tools , Mail robot , Library ) Technical Details of protocols, formats, program internals etc Bibliography Paper documentation on W3 and references. People A list of some people involved in the project. History A summary of the history of the project. How can I help If you would like to support the web. Getting code Getting the code by anonymous FTP, etc.

Рис. 1.3. Перший сайт

Тут розміщена інформація про проєкт World Wide Web. На ньому люди можуть прочитати, як створювати веб-сторінки та дізнатися про гіпертекст (закодовані слова чи фрази, які посилаються на вміст).

Основною ідеєю HTML є те, що це проста мова, яка може навіть не потребувати серйозних спеціальних програм. Писати веб-сторінки можна у звичайних текстових редакторах, наприклад у блокноті. Далі потрібно зберегти код у відповідному форматі "test.html" та відкрити за допомогою браузера. Документ потім інтерпретується та відображається у відповідній формі.

Але найпопулярнішою програмою серед веб-розробників являється Visual Studio Code. Також вона має дуже багато корисних плагінів [5], які покращують роботу в цьому середовищі. Наприклад, існують наступні плагіни:

1. Color Highlighter (рис. 1.4) — підсвічує HTML кольори.

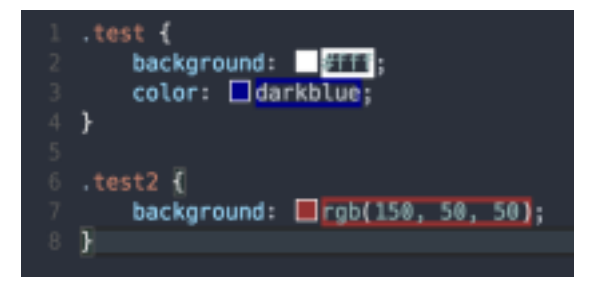

Рис. 1.4. Color Highlighter

2. Bracket pair colorizer (рис. 1.5) — надає кожній парі груп свій колір можна швидко і легко знайти потрібну пару.

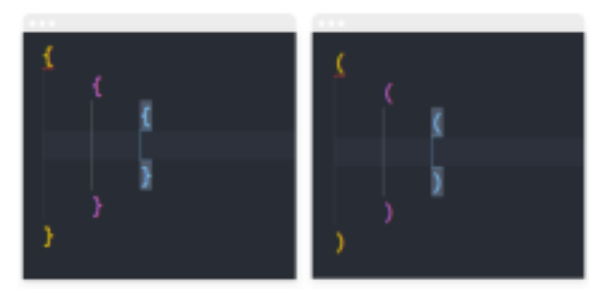

Рис. 1.5. Bracket pair colorizer

3. Live Server (рис.1.6) — Під час написання або корекції HTML, CSS- або JavaScript-файлу натискання команди "Go Live" у нижній частині вікна VSCode дозволить автоматично додати зміни на веб-сторінку без перезавантаження та інших дій.

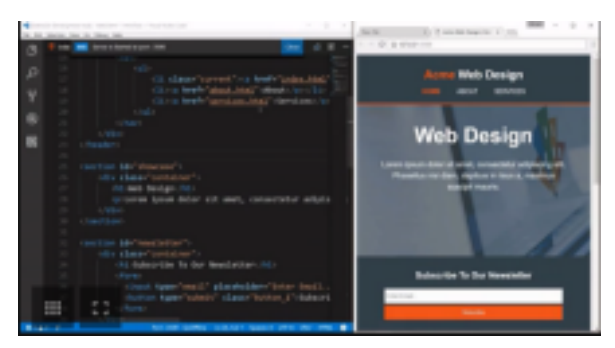

Рис.1.6. Live Server

Тобто, кожен користувач знайде для себе той чи інший плагін, який йому буде до вподоби.

Написання веб-сторінки не викликає великих труднощів, тому що HTML має свою певну структуру. Нижче подана ілюстрація (рис.1.7) наглядно це демонструє [6].

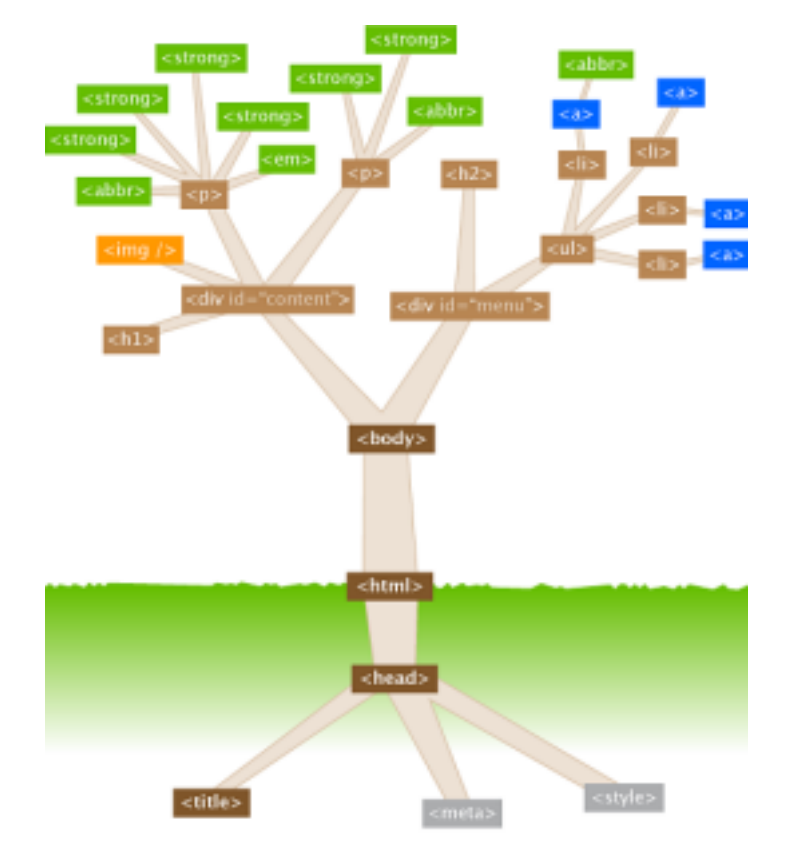

Рис.1.7. Структура HTML

По-перше, документ HTML повинен мати заголовок — **<head>**, який надає інформацію про його вміст. Приклад початкової форми сторінки виглядає так: <!DOCTYPE>

 $\text{thm}$ 

<head>

<meta charset="utf-8">

<meta name="description" content="короткий опис">

 $\lt$ title> HTML – Моя перша сторінка  $\lt$ /title>

<meta name="keywords" content="різні, ключові, слова">

</head>

Під заголовком ми можемо перейти до розміщення вмісту сторінки. По-друге, сторінка має тіло — **<body>**. Це перша основна дужка, яка охоплює весь видимий текстовий вміст:

 $$ 

 $\langle p \rangle$  Lorem ipsum dolor sit amet, consecteturadipisicingelit. Necessitatibusipsaquis, maioresevenietatqueillo rem autemblanditiisiusto sit eumeligendi culpa ullamdebitisinciduntofficiaofficiis, in provident. </p>

</body>

Тег **<p>** означає, що текст, укладений у дужки, буде відокремлено як абзац. Додаткові текстові атрибути можна описати за допомогою параметра стилю: <p **style** = "color: red"> це червоний текст </p>

Таким чином ми отримуємо:

Це червоний текст.

Загалом, усі атрибути в документі описуються таким чином: є тег, наприклад p, pre, div, а, який має з'являтися в початковій дужці  $\langle p \rangle$ ,  $\langle pre \rangle$ ,  $\langle \text{div} \rangle$ ,  $\langle \text{div} \rangle$ ,  $\langle \text{div} \rangle$  i в кінці ( $\langle \text{div} \rangle$ ,  $\langle \text{div} \rangle$ ,  $\langle \text{div} \rangle$ ,  $\langle \text{div} \rangle$ ) відповідно. Це дозволяє браузеру знати, де починається і закінчується властивість text.

Коротко про головні теги:

- 1. Як ми вже знаємо, **P** абзац / параграф.
- 2. **PRE** попередньо відформатований текст. Подібно до P, але трактує пробіли, табуляцію та символи введення буквально. (у P вони ігноруватимуться).
- 3. **DIV** розділ (можна розміщувати в різних місцях сторінки та контролювати його розмір).
- 4. **A** Позначки для посилань / гіперпосилань.

Різні теги можуть мати різні властивості, іноді однакові, іноді додаткові. Ми можемо використовувати багато різних атрибутів для форматування тексту, укладеного в дужки:

**font-family**: — назва шрифту (наприклад, Times New Roman).

**font-size**: 20px; — встановлює розмір шрифту.

**font-weight:** значення; — встановлює, чи повинен шрифт бути **жирним** (Bold), *курсивним* (Italic) або звичайним (Plain).

**text-align**: значення; — спосіб вирівнювання тексту, може бути left, right, justify, center.

**color**: значення; — колір шрифту.

**text-decoration:** значення; — ви можете встановити, чи текст має бути підкресленим, закресленим тощо.

**line-height:** значення; — визначає відстань між рядками тексту.

Звісно, також текст можна "пов'язати двома різними видами" тегів, залежно від бажаного ефекту, наприклад:  $\langle \text{div} \rangle \langle \text{div} \rangle$ . Текст  $\langle \text{div} \rangle$ . Потрібно лише пам'ятати про правильний порядок закривання дужок.

Розглянемо не менш важливий тег розділу — **DIV.**

<div style="backgroundcolor: red; color: yellow; width: 500px; height: 100px; position: absolute; left: 50px; top: 20px;">

Жовтий текст всередині розділу з червоним фоном.

 $\langle$ div $>$ 

Тут наявні наступні теги:

1. **background-color** — колір фону / ділянки.

2. **color** — колір тексту.

3. **width, height** — ширина, висота ділянки, зазначена в пікселях. 4. **left,top** — відстань ділянки від лівого та верхнього краю сторінки. На фоні завжди хочеться помістити гарну картинку: градієнт або текстуру. Завдяки цьому веб-сайт буде виглядати набагато краще. Щоб вставити картинку на фон просто потрібно ввести наступні атрибути **background-image:** url ('Image1.png'). 'Image1.png' — це шлях до зображення. Якщо воно знаходиться в тому самому каталозі, достатньо буде вказати лише назву малюнку. Але це також може бути адреса зображення з Інтернету.

Додаткові атрибути зображення, які можна додати:

**Background-repeat** з одним із значень: repeat, repeat-x, repeat-y, no-repeat — буде повторювати зображення, якщо є місце (найкраще для цього використовувати маленькі картинки).

**Background-color**. Значення цієї властивості (і кольорів загалом) можна визначити кількома способами: лише назву, шістнадцяткове значення чи значення RGB (0-255), наприклад:

- назва — red;

- шістнадцяткове значення — #FF0000;

 $-$  RGB — 100;0;0.

Не менш важливим атрибутом є форматування посилань. Часто додають кнопки із посиланням на інші сторінки. Щоб перейти на іншу сторінку, потрібно використовувати тег **<a>**: <a href="https://kdpu.edu.ua/"> Натисніть </a>. Потім відобразиться активне посилання.

Отже, використання тих чи інших тегів залежить від того, яке наповнення сторінки хоче зробити веб-розробник. Сторінка може складатись як із простого тексту, так і зі складного дизайну, кольорового тексту, маркованого списку тощо.

### **1.4. Аналіз існуючих аналогів – сайтів івент-агенцій**

<span id="page-15-0"></span>Наша основна задача — це створити сайт івент-агенції. Але перед цим постає важливий етап — аналіз конкурентів. Це потрібно для того, аби зрозуміти, які сильні та слабкі сторони вони мають, що нам можна запозичити чи покращити на своєму сайті тощо.

Досліджувались детально сайти таких івент-агентств: "Прищепкін Ivent team" [32] та "День Варення" [33]. Розглянемо ці сайти детальніше. Всі вони мають Головний екран, який демонструє відвідувачам чим займається студія.

### **"Прищепкін Ivent team"**

На веб-сайті івент-агентства "Прищепкін Ivent team" (рис. 1.8–1.12) публікується загальний опис свят, портфоліо команди, події, переваги перед конкурентами, блог, спеціальні проєкти, список послуг та постійних клієнтів, деякі відгуки та інформація про них.

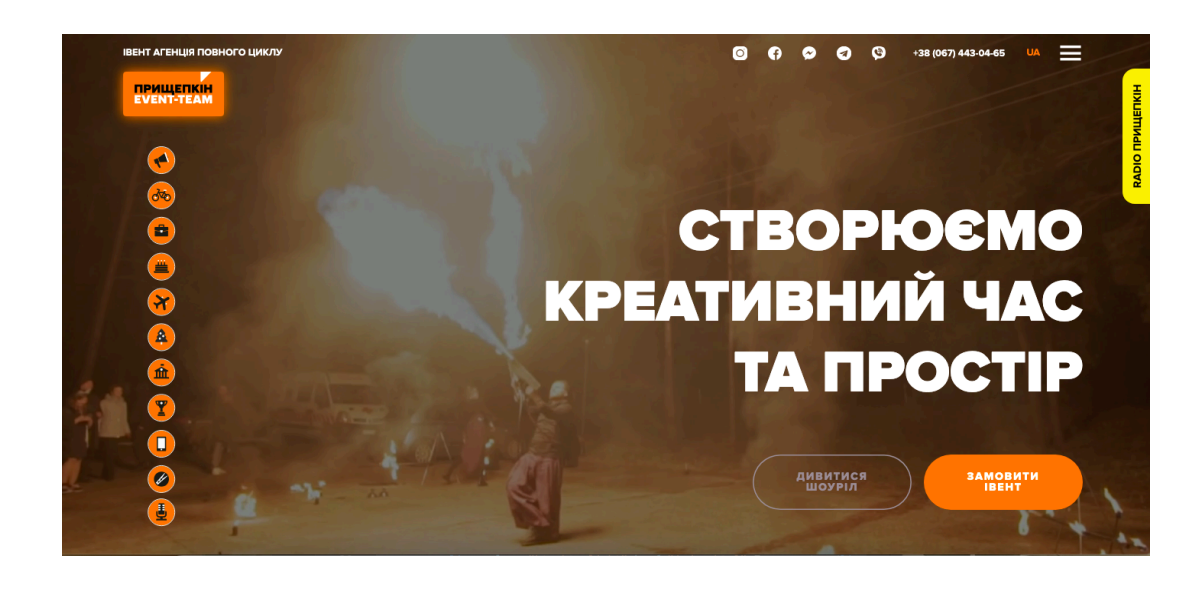

Рис 1.8. Головна сторінка сайту "Прищепкін Ivent team" (1)

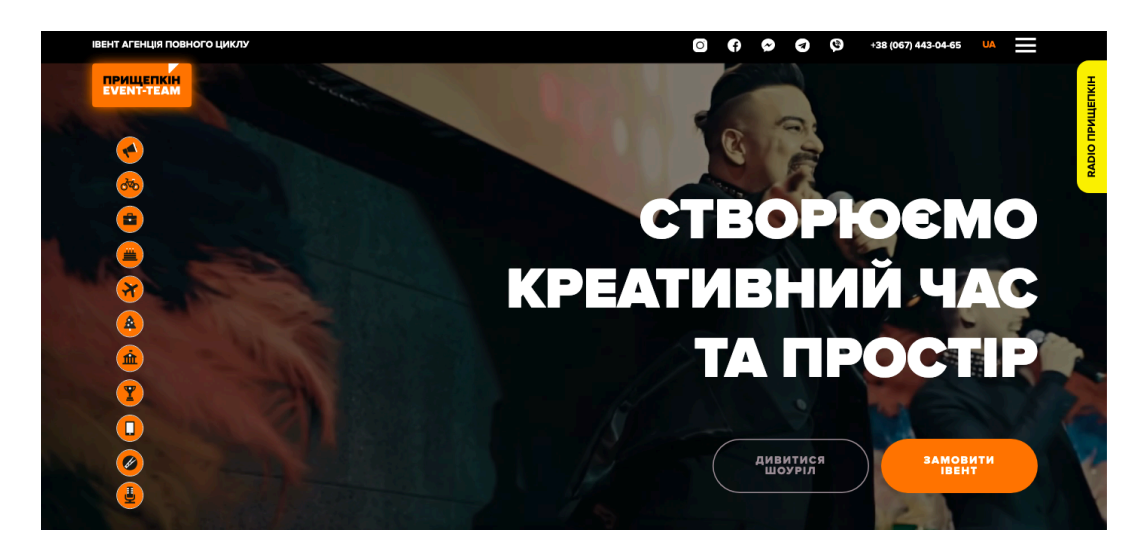

Рис 1.9. Головна сторінка сайту "Прищепкін Ivent team" (1)

Головна сторінка містить фоновий відеоогляд створення "креативного часу та простору", як зазначено на ній. Також, там розміщені посилання у вигляді кнопок "Дивитися шоуріл" та "Замовити івент" (рис. 1.9).

Нижче на ній розміщені "Місія", "Досвід" та "Рішення" як опис івент-агенції повного циклу (рис. 1.10), далі зазначені різновиди організації корпоративних заходів (рис. 1.11) та перелік послуг (рис. 1.12).

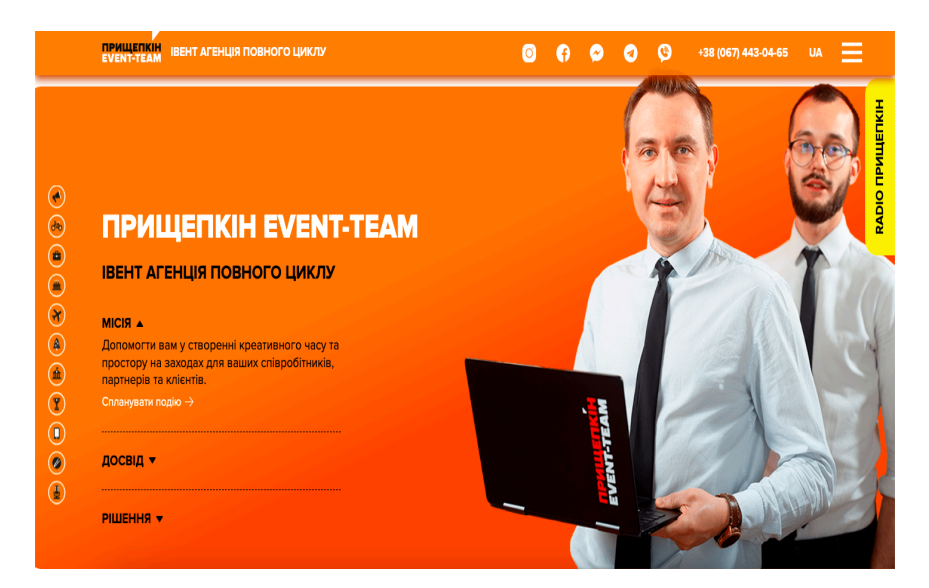

Рис. 1.10. Головна сторінка сайту "Прищепкін Ivent team" (2)

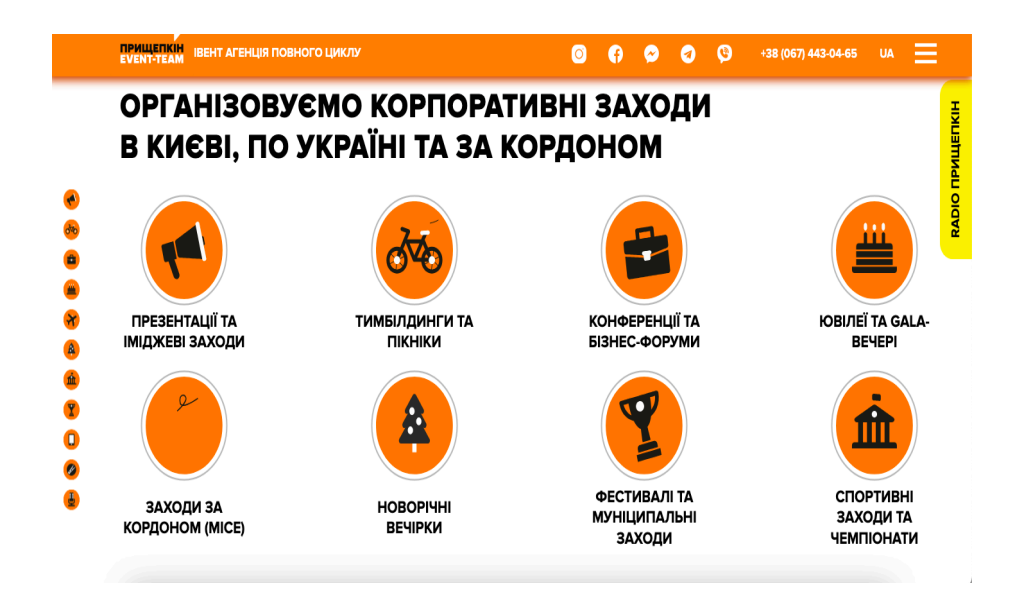

Рис. 1.11. Головна сторінка сайту "Прищепкін Ivent team" (3)

Також, реалізована оригінальне рішення у вигляді івент-конструктора, де можна обравши тип заходу та кількість гостей додати необхідні опції (презентаційні та іміджеві), щоб приблизно зорієнтуватися щодо кошторису такого івенту (рис. 1.13).

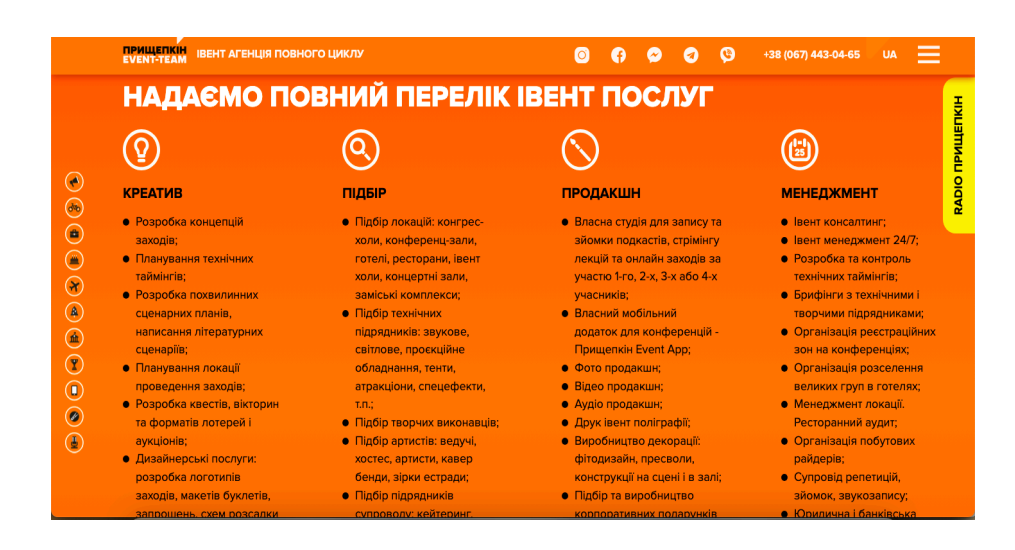

Рис. 1.12. Головна сторінка сайту "Прищепкін Ivent team" (4)

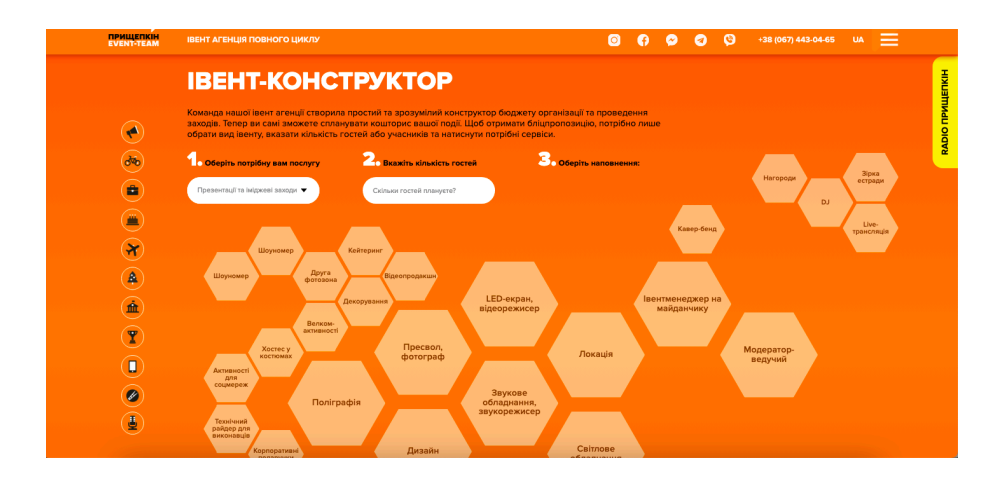

Рис. 1.13. Головна сторінка сайту "Прищепкін Ivent team" (5)

Загалом, дизайн сайту можна охарактеризувати як сучасний та креативний. Існує безліч стилів та способів спілкування з відвідувачем. Багато святкових картинок та фото разом із яскравим асортиментом послуг, додатково реалізовані спеціальні проєкти ("[Путівник](https://www.prischepkin.com/ua/mural) Київські Мурали" та ["Прищепкін](https://www.prischepkin.com/ua/app) Event [App"\).](https://www.prischepkin.com/ua/app) Перебувати на сайті та користуватися сервісами зручно та комфортно.

#### **"День Варення"**

Щодо сайту "День Варення" – бачимо одну сторінку, яка прокручується вниз, що є дуже застарілим стилем (рис. 1.14), на відміну від сайту, який проаналізовано вище.

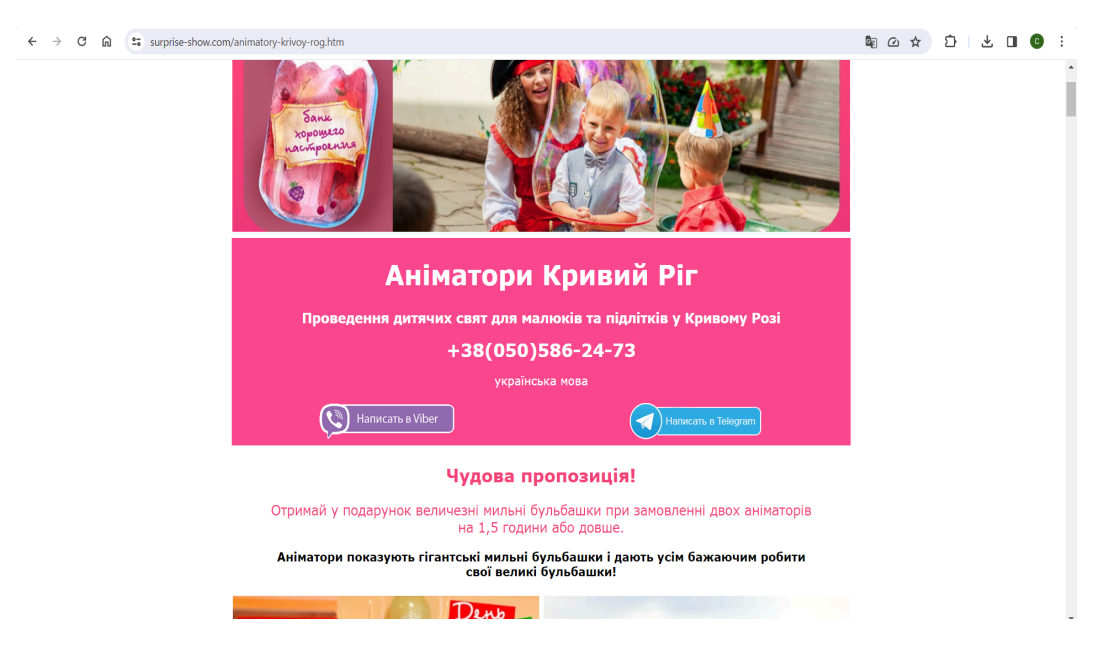

Рис. 1.14. Головна сторінка івент-агенції

Тут не можна замовити свято на сайті, а можна тільки зателефонувати за номером, який розміщений на Головній сторінці. Також реалізований зворотній зв'язок у вигляді кнопок "Написати у Вайбер" та "Написати у Телеграм" (див. Рис. 1.14).

Знизу розміщені відгуки про роботу івент-організації (рис. 1.15).

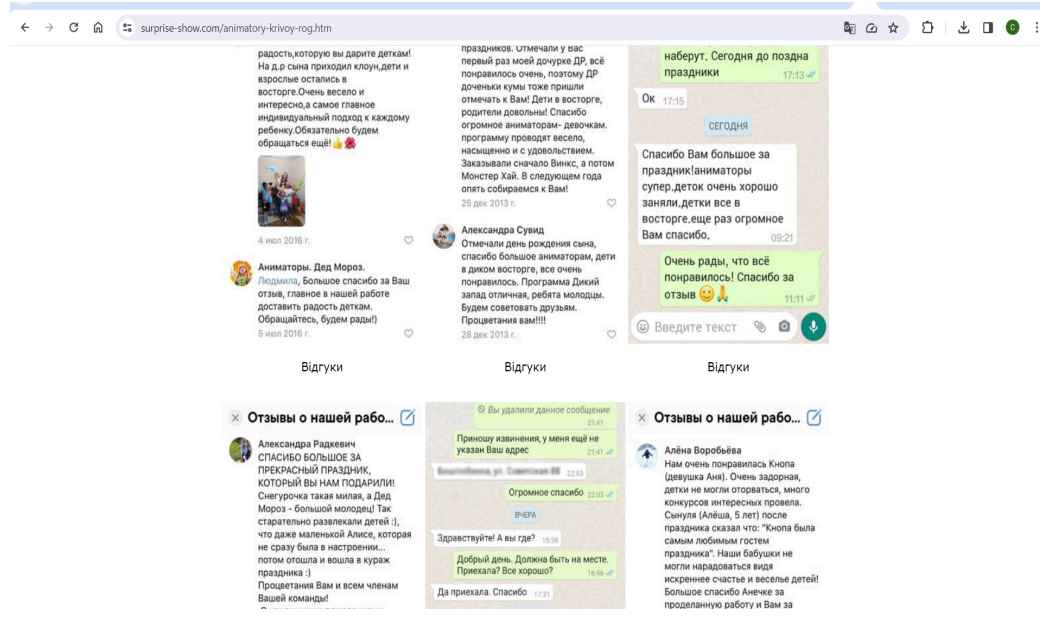

Рис. 1.15. Відгуки

Далі, розміщена кнопка "Читати", яка при натисканні відкриває вікно з текстом, який не можна прокрутити, тому прочитати неможливо.

Такий сайт не буде користуватися попитом тому що він мало функціональний і зроблений некоректно.

Під час загального огляду та аналізу українських та іноземних сайтів івент-агентств, зокрема, "Evtrad Events" [35] (рис. 1.16), "Plombir Event" [36] (рис. 1.17), "Bash Creative" [37] (рис. 1.18), можна зробити висновок, що Головна сторінка інформаційно майже не насичена, так як містить мало текстової інформації щодо контексту діяльності, та більше має вплив на користувача інтернет-ресурсу саме привабливістю дизайну, створюючи ефект візитівки івент-агенції. Тому, важливим етапом розробки веб-сайту є проєктування Головної сторінки, адже має місце кумулятивний ефект при першому відвідуванні веб-сайту, що створює можливість привернути увагу

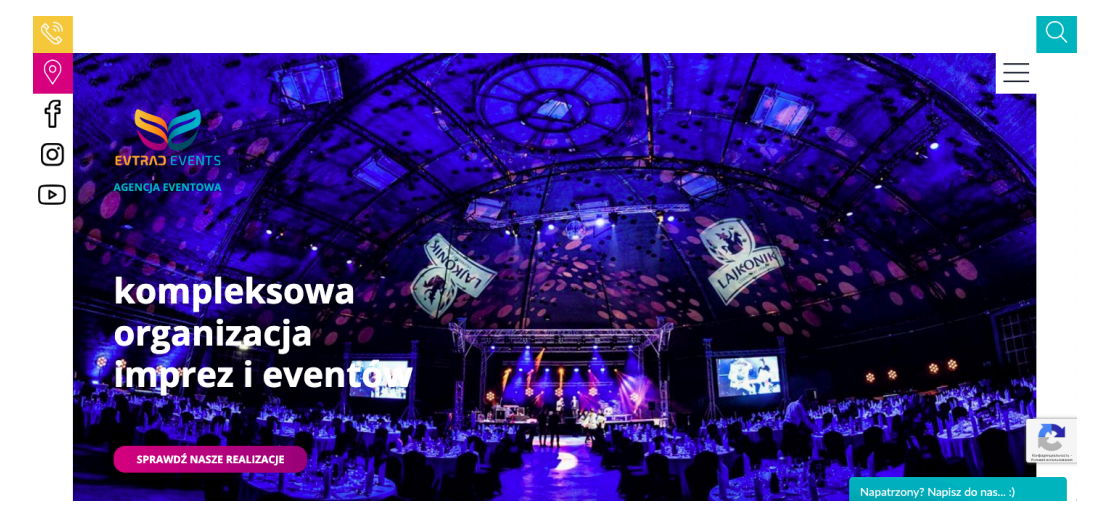

Рис. 1.16. Головна сторінка сайту івент-агенції "Evtrad Events"

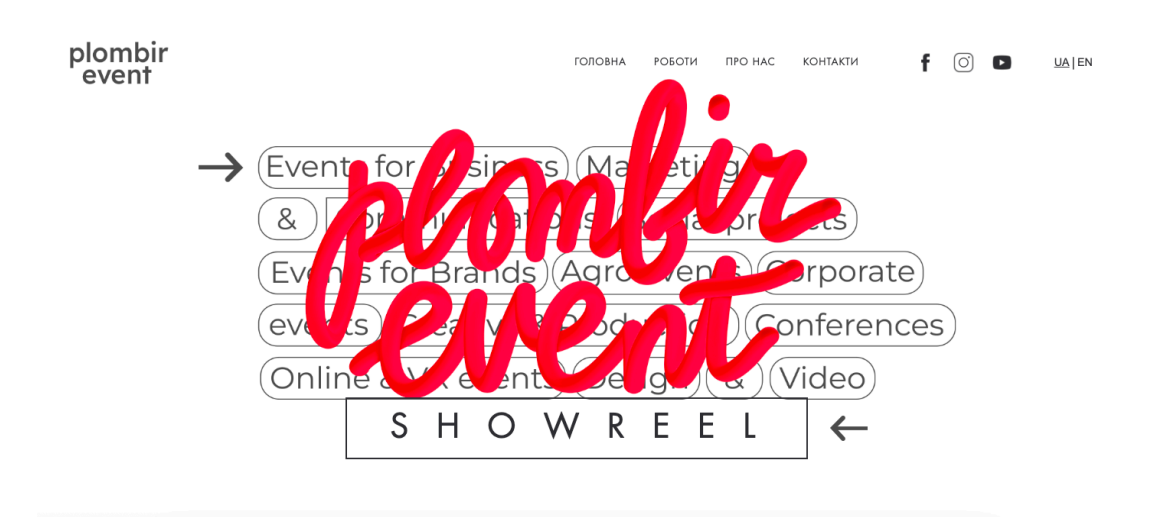

Рис. 1.17. Головна сторінка сайту івент-агенції "Plombir Event"

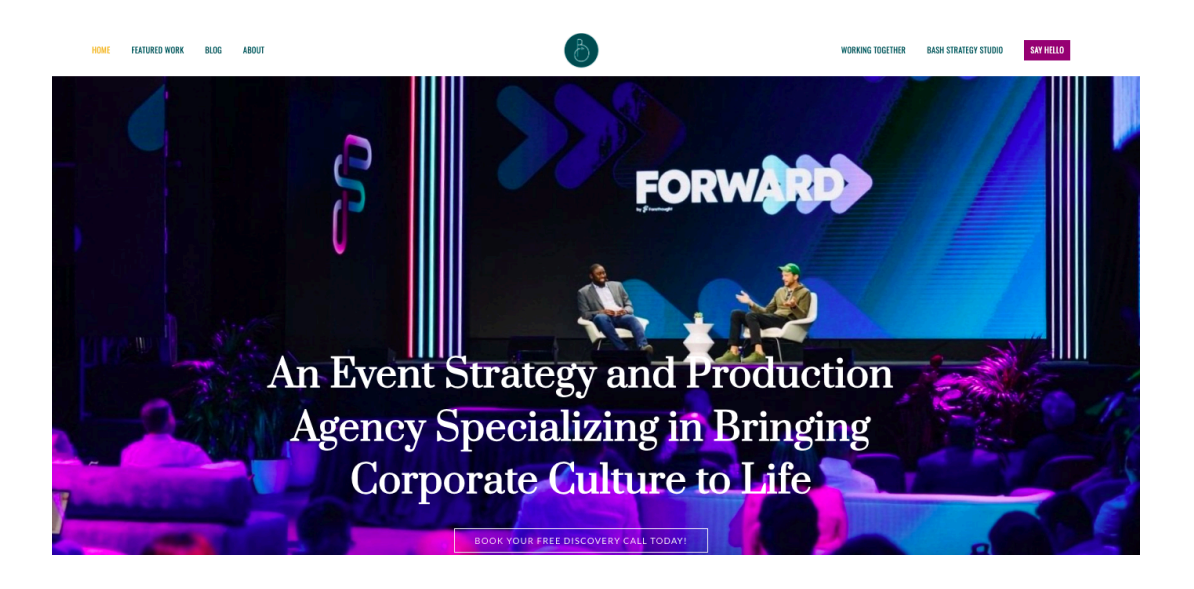

Під час процесу детального порівняння аналогів була створена порівняльна таблиця (табл. 1.1), яка показує переваги, які можна використати під час розробки практичної частини даної роботи, та недоліки, які варто усунути.

Треба зазначити, що майже всі веб-сайти івент-агентств мають різні вкладки. Але, основні це, як правило:

- головна;

- про нас;
- фото з івентів;
- калькуляція послуг;

- посилання на соціальні мережі.

| Характеристика    | Прищепкін Ivent team | День Варення |
|-------------------|----------------------|--------------|
| Зручний інтерфейс | Так                  | Hi           |
| Інтерактивність   | Так                  | Так          |
| Креативний дизайн | Так                  | Hi           |
| Навігація         | Так                  | Hi           |
| Вартість послуг   | Так                  | Hi           |

Табл. 1.1 Порівняння аналогів сайтів івент-агенцій

Візьмемо результати порівняльного аналізу за основну структуру для нашого веб сайту. Тому що, саме так повинна бути організована важлива та потрібна інформація для відвідувачів сторінки.

Отже, після проведення аналізу конкурентів в Інтернеті, можна зазначити певні недоліки та переваги:

Недоліки:

- загромадження текстовою інформацією блоків на Головній сторінці;

- деякі сторінки не коректно відображаються;
- відсутність UX, логічної навігації.

Переваги:

- креативність дизайну Головної сторінки;

- простота і лаконічність;

- посилання на соціальні мережі;

- контактна інформація;

- можливість забронювати, зробити замовлення та/або зорієнтуватись у вартості послуг;

- навігація.

Переглянувши багато схожих сайтів, дійшли висновку, що аби подолати недоліки при розробці власного веб-сайту івент-агенції "Magic Holiday Kr", треба враховувати наступні аспекти:

1. створити простий, логічно зручний сайт для відвідувачів;

2. при оформленні дизайну дотримуватись єдиної кольорової гами;

3. написати лише потрібну інформацію;

4. залишити контактні дані та посилання хоча б на одну з соціальних мереж;

5. зробити прайс-лист.

#### <span id="page-22-0"></span>**Висновки до розділу 1**

Отже, у першому розділі дослідили актуальність впровадження івент-агенції як різновиду івент-індустрії в сучасному суспільстві, дійшовши до висновку щодо особливої актуальності для соціального розвитку дітей та підлітків з урахуванням соціальної ізоляції в умовах пандемії та війни в нашій країні. Додатково дослідили актуальність створення веб-сайтів для івент-агенцій, компаній і т.д. і це дослідження показало, що сайт відкриває додаткові можливості для реалізації маркетингових стратегій для розвитку. Провівши порівняльний аналіз веб-сайтів інтернет-магазинів, веб-сайтів з послугами, веб-сайтів івент-агенцій та потенційних конкурентів, зазначили їх переваги та недоліки. Також коротко розглянули кумулятивний ефект впливу Головної сторінки на користувачів веб-сайтів, а отже і їх ставлення до сайту, можливості утримання уваги аудиторії за допомогою візуальної складової сайту, визначили основні можливості та етапи створення сайтів засобами HTML, описали як складається структура html-сторінки.

# <span id="page-24-0"></span>**РОЗДІЛ 2. ПОСТАНОВКА ЗАДАЧІ ТА РЕАЛІЗАЦІЯ ПРОЄКТУ**

#### **2.1. Мета та задачі проєкту створення сайту івент-агенції**

<span id="page-24-1"></span>Потрібно створити сайт, який був би креативним, візуально привабливим, цікавим, інформативним, стилістично оформленою та одночасно простим аби клієнт не загубився у великій кількості непотрібного контенту (текстових блоків, зображень, відео, анімаційних ефектів), залишився на сторінці та замовив би послуги в івент-агенції "Magic Holiday Kr". Також це вихід на Інтернет-ринок, боротьба з конкурентами та популяризація івент-агенції. Тому, мета проєкту — це розробка веб-сайту івент-агенції, який буде відповідати усім вищезазначеним вимогам, насамперед зосередимось на створенні колористики, інформативній корисності. Задача проєкту — ділитись інформацією з клієнтами та використовувати сторінку як візитівку для демонстрації результатів проведених івентів, додати контакти та вартості послуг, забезпечити можливість бронювання.

#### **2.2. Вибір програмних засобів для розробки web-сайту**

<span id="page-24-2"></span>Як було зазначено вище, найбільш зручним та оптимальним варіантом для розробки веб-сайту "Magic Holiday Kr" за допомогою засобів HTML&CSS є середовище Visual Studio Code. Це найпопулярніший редактор у сфері веб-розробки. Він швидкий, має досить багато функцій, допомагає продуктивно працювати, також є можливість підключити плагіни: підсвічування синтаксису, зіставлення дужок, автоматичний відступ, закриття тегів та їх перейменування тощо. Також інтуїтивно простий та зрозумілий інтерфейс, комбінації клавіш, легке налаштування до власних потреб. Навіть новачку буде просто розібратись із цією програмою, тому що при першому запуску відображені всі можливості редактора. Також є посилання на інформаційний блок, яке відкривається у браузері, де можна дізнатись більше інформацію про ту чи іншу функцію [12].

Додатковим зручним інструментом при розробці веб-сайтів, який широко використовується програмістами, є фреймворк. Bootstrap – один з найвідоміших, впроваджений при розробці і функціонуванні таких відомих сайтів, як Facebook, Tik-Tok, Twitter та інші. Окрім того, що це безкоштовний набір інструментів з відкритим кодом, призначений для створення веб-сайтів та веб-застосунків, який включає в себе шаблони CSS та HTML, а також додаткові розширення JavaScript, та має функції адаптивного дизайну [34]. Загалом, Bootstrap спрощує та пришвидшує розробку веб-сайтів та мобільних застосунків з урахуванням адаптивного інтерфейсу, що є необхідним при користуванні веб-ресурсом на різних пристроях та гаджетах.

На сьогоднішній день Photoshop – це один із найкращих і найпопулярніших інструментів для обробки фотографій та створення графічного дизайну. Тому його найчастіше використовують веб-дизайнери, фотографи, художники і т.д. Він має неймовірну кількість можливостей: починаючи від простого кадрування фото, зміни фону, закінчуючи створенням професійного дизайну. Підтримує майже всі формати зображень та деяких документів: jpg, jpeg, pdf, raw, png, tiff, psd, psb, eps. Цей редактор використовується для різних цілей: дизайн обкладинок, брошур, листівок, банерів, рекламних матеріалів, сайту і т. ін. [13]. Єдиним недоліком цього чудового редактора є коштовність ліцензійного використання.

У даній роботі використовуватимемо Photoshop для розробки креативного стилю Головної сторінки та для обробки фотографій.

Аби підібрати гармонійну палітру кольорів, скористаємося Adobe Color. Це додатковий допоміжний сервер для дизайнерів, в якому можна не тільки підібрати кольори, але й створити свою унікальну бібліотеку та ділитись з кольоровою темою за допомогою Creative Cloud Libraries в Інтернеті, або ж переглядати бібліотеки інших користувачів [14].

#### **2.3. Розробка web-сайту**

<span id="page-25-0"></span>Для початку визначимо, яку кількість блоків додамо на сторінку. Це треба, аби правильно та логічно розподілити всю інформацію. Структура нашого сайту проілюстрована на рис. 2.1.

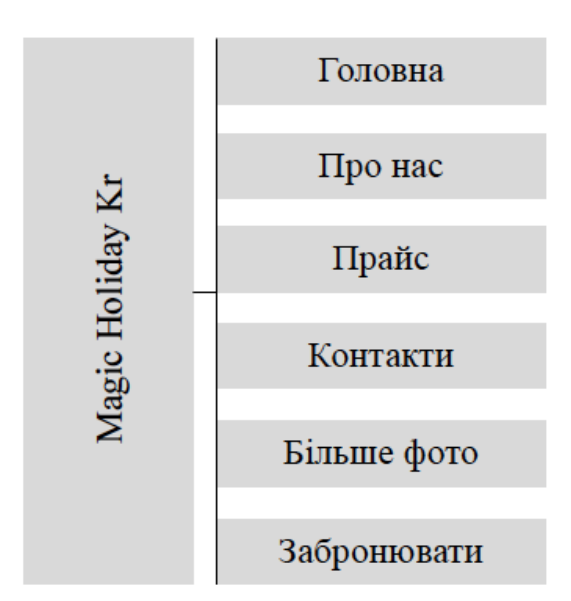

Рис. 2.1. Структура сайту

Наступним кроком треба розробити вайрфрейм для кожної сторінки нашого сайту.

Вайрфрейм (англ. wireframe) — це макет сторінки, який допомагає програмістам та дизайнерам продумати структуру веб-сайту, який створюється. Роблячи макет зараз, перед розробкою сайту, можна зекономити час з налаштування, бо вайрфрейми допомагають чітко визначити інтерфейс сторінки. Для вайрфрейма важливо не використовувати ніякого стилю. Він повинен бути монохромним, зазвичай використовується білий та сірий кольори. Також тут містяться кнопки, форми, різні віджети чи інші елементи. Завдяки тому, що все це буде оформлено в одному кольорі, елементи не будуть між собою конкурувати, якби це було оформлено різними кольорами та відтінками [15]. Тому на це не треба витрачати багато часу, адже попереду чекає більш відповідальна та насичена робота, як от створення графічного контенту та написання коду.

Простими словами можна сказати, що вайрфрейм — це чернетка, з якої починається складання та наповнення сайту.

Існує декілька способів змоделювати вайрфрейм: намалювати самостійно на папері (що не є дуже практично) або ж використати програми, які допоможуть це зробити в декілька кліків. Наприклад, figma.com, wireframe.cc, uizard.io, creately.com тощо.

Продемонструємо вайрфрейм до нашої головної сторінки, створеної за допомогою figma [16] (рис. 2.2).

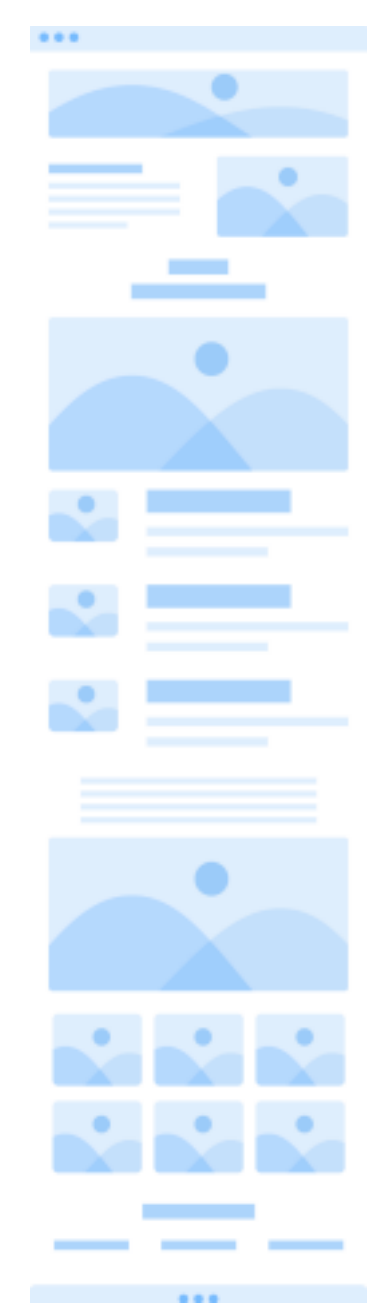

Рис. 2.2. Вайрфрейм до головної сторінки

# <span id="page-27-0"></span>**2.3.1. Дизайн web-сайту**

Під час оформлення веб-сайту було обрано наступні параметри:

- − шрифт (колір та розмір);
- − кольорова гамма (2-3 кольори);
- − інші графічні елементи.

Нами було обрано наступні шрифти: Arial (Regular та Bold). Перший буде використовуватись для звичайного тексту, а другий — для заголовків, важливих елементів чи пунктів. Стандартний розмір шрифту — 20px для заголовків та 16–18px для звичайного тексту.

Була обрана різнокольорова гама. В цьому нам допоміг сервіс color.adobe.com (рис. 2.3), який генерує кольори, які гармонійно виглядають разом. Застосували правило гармонії кольорів — послідовна колірна схема. Але, вирішили реалізувати в якості фону анімований градієнт – linear-gradient (270deg, #f0f8ff, #8ec5fc, #e0c3fc, #f0f8ff).

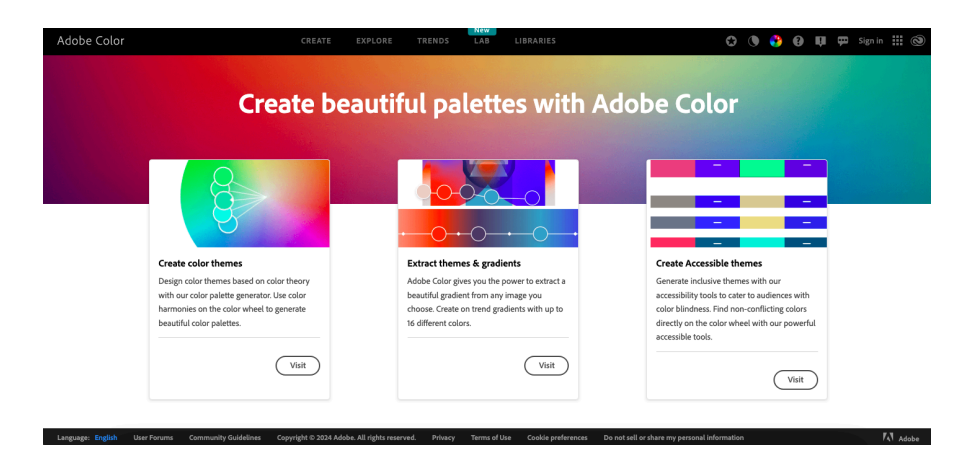

Рис. 2.3. Генератор кольорової палітри Adobe Color

Логотип вирішили не створювати, але вирішили використати в якості ексклюзивності та впізнаваності назви івент-агенції штрифт Jacques Francois Shadow за допомогою онлайн-ресурсу Google-Fonts (рис. 2.4–2.5), надихались різними варіантами на різноманітних платформах, таких як Dribbble, Behance, Awwwawards, Flickr тощо.

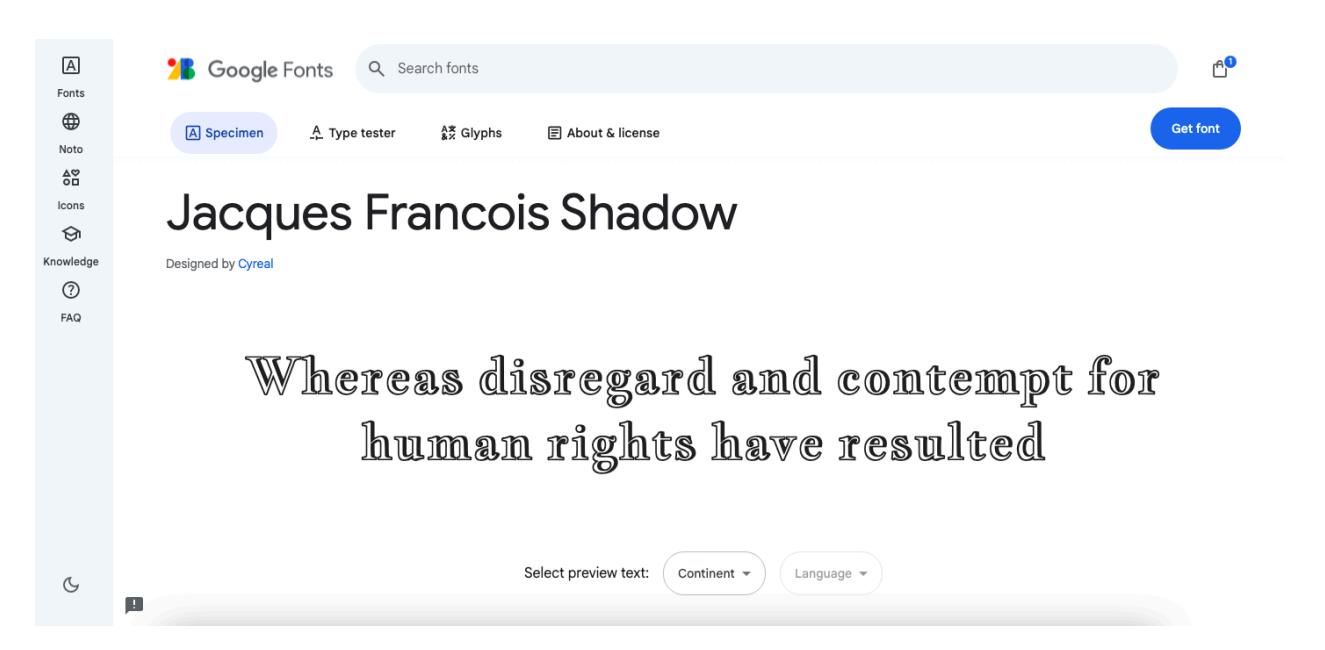

Рис. 2.4. Обраний шрифт для назви івент-агенції на онлайн-сервісі Google Fonts

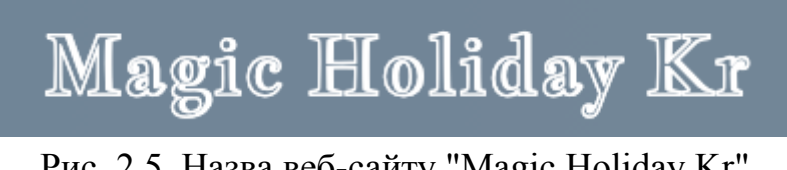

Рис. 2.5. Назва веб-сайту "Magic Holiday Kr"

Також потребуємо додаткові графічні зображення, такі як емодзі. Будемо їх використовувати для того, аби урізноманітнити текст та зробити його привабливим для сприйняття. Сучасні сервіси дозволяють зробити все швидко і, що найголовніше, безкоштовно, також завантажуватимемо додаткові іконки із сайту icons8.com [17].

# <span id="page-29-0"></span>**2.3.2. Структура web-сайту**

Ми вже визначились, що наш сайт матиме 7 блоків. Це:

- 1. Головна
- 2. Про нас
- 3. Прайс
- 4. Контакти
- 5. Більше фото
- 6. Напиши нам
- 7. Забронювати

У кожному блоці додамо відповідну інформацію. На першій сторінці сайту відображатиметься головна інформація про діяльність івент-агенції "Magic Holiday". Додаємо Сторінку "Про нас", де розказуємо про історію виникнення. Додаємо фотографії.

На окремій сторінці "Прайс" напишемо актуальні ціни. Та зацікавимо потенційних клієнтів знижкою на перше замовлення. Для цього додаємо фотографію із акцією.

На сторінці "Контакти" – візитка із контактами, а саме з номером телефону. Також, для зручності додамо кнопку "Instagram", щоб при переході можна було переглянути історії та фото з останніх проведених івентів, написати своє враження, коментарі. Для збору фідбеків додатково розмістимо кнопку "Прийняти участь в опитуванні".

Щоб додати вищевказаній сторінці особливості ("родзинку") додамо зображення герою мультиплікаційного фільму "Міньон" та анімуємо його засобами CSS, щоб він рухався на сторінці по її периметру (2 ітерації руху) - як продемонстровано у нижченаведеному коді:

```
<div class="image-container">
 <img
   src="minion.png"
   alt="Minion"
   class="animated-image bg-transparent"
 />
```
Даний HTML-фрагмент імпортує зображення з файлу "minion.png" та присвоює клас "animated-image". Додаємо клас "bg-transparent", який на базі фреймворку Bootstrap ініціює застосування прозорого фону нашому зображенню, щоб воно було не у вигляді прямокутника із заливкою білого фону, а залишилася сама фігура Міньона.

Далі, наведений код CSS, за допомогою якого анімується зображення завдяки застосуванню описаних властивостей:

```
.animated-image {
position: absolute;
width: 100px;
height: auto;
animation: moveAround 10s 2 alternate;
```
Зокрема, у властивості "animation" створюється рух "movearound", який має наступні параметри кадрів анімації (keyframes), які описують розрахунок позиціювання зображення на екрані:

```
@keyframes moveAround {
0\% {
  top: 0;
 left: 0;
}
25% {
 top: 0;
 left: calc(100% - 100px);}
50% {
 top: calc(100\% - 100px);left: calc(100% - 100px);}
75% {
 top: calc(100% - 100px);
 left: 0;
}
100% {
 top: 0;
 left: 0;
}
}
```
}

Також, параметри 10s [\(animation-duration](https://developer.mozilla.org/ru/docs/Web/CSS/animation-duration)) визначають час одного циклу анімації, 2 ([animation-iteration-count\)](https://developer.mozilla.org/ru/docs/Web/CSS/animation-iteration-count) – кількість ітерації анімації, "alternate" ([animation-direction\)](https://developer.mozilla.org/ru/docs/Web/CSS/animation-direction) – властивість руху, яка дозволяє циклу після завершення рухатися в зворотному напрямку.

Сторінка "Більше фото" буде оглядовою та поступово наповнюватися новими фотографіями з проведних заходів. Для зручності перегляду користувачами засобами фреймворку Bootstrap побудуємо навігації карусель за наведеним кодом (Додаток А).

В даному коді за допомогою контейнерів div з класом "carousel-item" додаються фотографії івентів, кнопки переходу від однієї фотографії до іншої описані типом button з відповідними елементами класів "carousel-control-prev-icon" та "carousel-control-next-icon". Функціонування переходів здійснюється на базі фреймворку Bootsrap із підключеним скриптом Java-Script на сторінці HTML-файлу:

```
<script
src="https://cdn.jsdelivr.net/npm/bootstrap@5.3.3/dist/js/bootstrap.bundle.min.js"
integrity="sha384-YvpcrYf0tY3lHB60NNkmXc5s9fDVZLESaAA55NDzOxhy9GkcIdslK1eN7N6jIeHz"
           crossorigin="anonymous"
         ></script>
```
Адаптивність дизайну є важливим етапом розробки будь-якого сайту, так як у користувачів доволі широкий спектр гаджетів та пристроїв різної розподільної здатності. Для адаптивного дизайну у фреймворку Bootstrap є навігаційні класи "navbar" та "container-fluid", що застосовані в коді (Додаток Б). Сама адаптація відбувається завдяки застосованому класу "navbar-expand-lg", що виконує функцію адаптивного згортання меню при зменшенні розмірів екрану. Для навігаційних кнопок застосовані HTML-теги невпорядкованого списку  $-\langle ul \rangle$  та  $\langle ul \rangle$  з класами "navbar-nav" та "nav-item" відповідно, самі навігаційні посилання реалізовані у вигляді кнопок застосуванням класів "btn" та "btn-light"(кольорова тема кнопок).

Для ефектності сприйняття тексту на Головній сторінці веб-сайту та на сторінці "Про нас" додатково застосована анімація тексту засобами CSS, який використовується в HTML-тегах <p> при наведенні курсором на нього. Саме збільшення розміру при наведенні досягається в p:hover параметром transform з властивістю scale:

```
p {
 font-size: 1.2em;
 color: #555;
 padding: 20px;
 animation: fadeInText 3s;
 transition: transform 0.3s ease;
}
p:hover {
transform: scale(1.05);
}
```
Анімаційний ефект fadeInText описує появу і зникнення завдяки коду на 3 секунди:

```
@keyframes fadeIn {
from {
  opacity: 0;
 }
to {
 opacity: 1;
}
}
```
Також, анімація стилізованої назви івент-агенції "Magic Holiday Kr" розроблена засобами CSS та застосована до HTML-тегу <header> та <h1>:

```
header h1 {
 font-family: "Jacques Francois Shadow", cursive;
 font-size: 2.5em;
margin: 0;
animation: slideIn 2s ease-out;
}
```
Де властивість animation має параметр slideIn, який приймає значення з

```
коду:
```

```
@keyframes slideIn {
from {
  transform: translateX(-100%);
}
to {
 transform: translateX(0);
}
}
```
Саме тому відбувається анімаційний ефект руху, тобто переміщення назви веб-сайту вгорі кожної сторінки зліва до її центру.

# <span id="page-33-0"></span>**2.3.3. Тестування web-сайту**

Тестування — це завершальний та важливий етап після завершення розробки сайту. Тестування допомагає усунути багато можливих помилок і дозволяють прийняти правильні рішення на основі зібраних даних. Існує декілька основних пунктів, які треба перевірити обов'язково [18].

1. Контактна інформація

Хоча, на перший погляд, контактна інформація здається не такою важливою, але розміщення телефону чи адреси електронної пошти у верхній частині веб-сайту збільшує відсоток конверсії.

2. Тестування інтерфейсу

Перед та після публікації сайту на сервер треба перевірити правильність розміщення елементів, чи не змістились вони в інший бік тощо. В ідеалі, треба ще перевірити, як працює сайт на інших пристроях: телефон, планшет, ноутбук. Але, через те, що наша сторінка на цей момент призначена лише для відображення для ноутбука та комп'ютеру, то тестування проведемо після того, як адаптуємо сайт для всіх інших версій.

3. Перевірка зручності використання

**Доступність.** Час завантаження сайту має бути без лагів та швидким. Якщо виникає проблема чи посилання не працює, має відображатися сторінка «Помилка 404» або «Не знайдено».

**Вигляд.** Назва веб-сайту, як назва івент-агенції, має бути читабельною. Контактна інформація має бути видимою, легко доступною.

**Навігація.** Правильно використовуйте посилання та кнопки, щоб уникнути плутанини.

**Контент.** Треба переконатись, що немає граматичних чи орфографічних помилок, перевірити колірну палітру сайту та розміри шрифтів. Вміст має бути легким для читання, добре структурованим і логічно пов'язаним, відповідати заголовкам.

Використаємо онлайн-ресурс для публікації сайтів — Netlify. Це популярна безкоштовна платформа для розміщення та тестування веб-сайтів та веб-застосунків в мережі [19]. Нам треба надати нашому сайту простір зберігання. Це називається веб-хостингом. Ми маємо простір на сервері, де зберігаємо файли власного веб-сайту, і у нас є повний контроль над ним. Щоб будь-який веб-сайт був доступним в Інтернеті, він повинен зберігатися на сервері чи комп'ютері, підключеному до Інтернету. Сервер, на якому ми зберігаємо свій веб-сайт, є хостом. Хост може бути будь-де у світі, але він повинен мати такі прості речі: живлення, підключення до Інтернету та виділену IP-адресу. Якщо якогось із елементів не вистачає, то наш веб-сайт буде недоступний онлайн [20; с. 3-4].

Отже, все що нам потрібно – це створити обліковий запис в Netlify, завантажити папку-проєкт сайту. Форма для реєстрації сайту представлена на рис. 2.6). Загалом Netlify – чудовий варіант для тих, хто хоче розмістити веб-сайт, і що найголовніше, це безкоштовно.

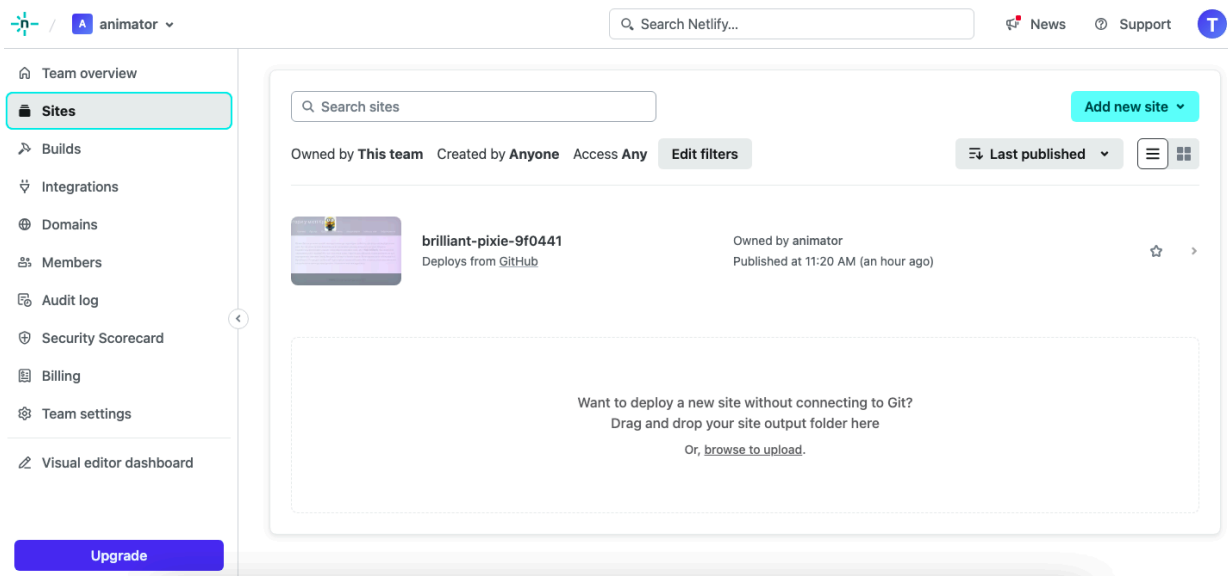

Рис. 2.6. Завантаження сайту на Netlify

Після завантаження проєкту з репозиторію GitHub відбувається автоматизована перевірка наявності технічних помилок і подальша публікація в мережі Інтернет. Створений сайт доступний для перегляду за посиланням: <https://brilliant-pixie-9f0441.netlify.app/> [21].

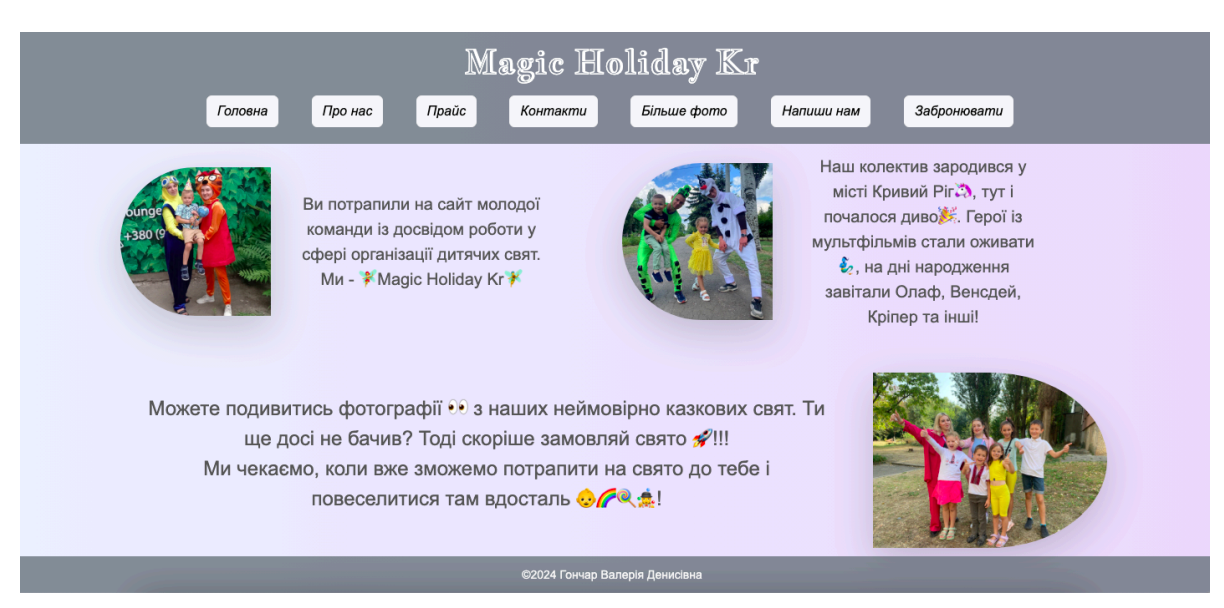

Рис. 2.7. Головна сторінка івент-агенції

Головна сторінка розроблена з урахуванням приваблення користувача до веб-ресурса за допомогою кольорових акцентів, додаткової анімації елементів сторінки, яскравими фотографіями з івент-заходів та стислого опису діяльності івент-агенції "Magic Holiday Kr" (рис. 2.7).

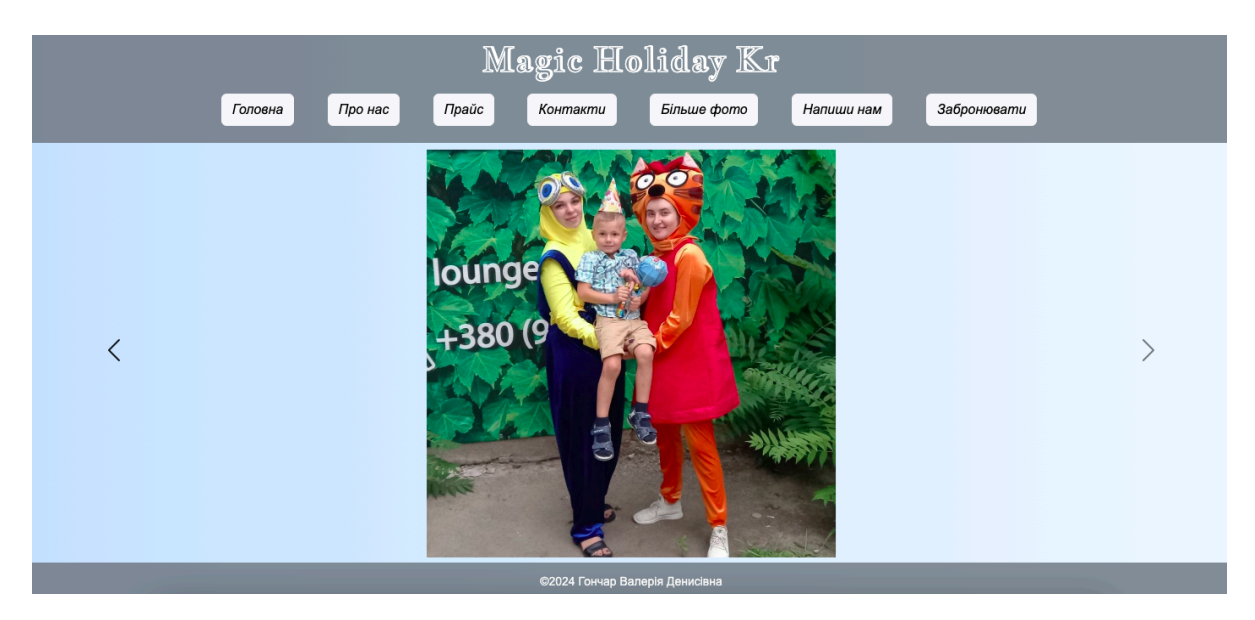

Рис. 2.8. Cторінка "Більше фото"

На сторінці "Більше фото" за допомогою фреймворку Bootstrap реалізований перегляд фотографій івентів у вигляді "каруселі" з можливістю переходу між фотографіями стрілками-навігації розміщеними зліва та справа на сторінці (рис. 2.8).

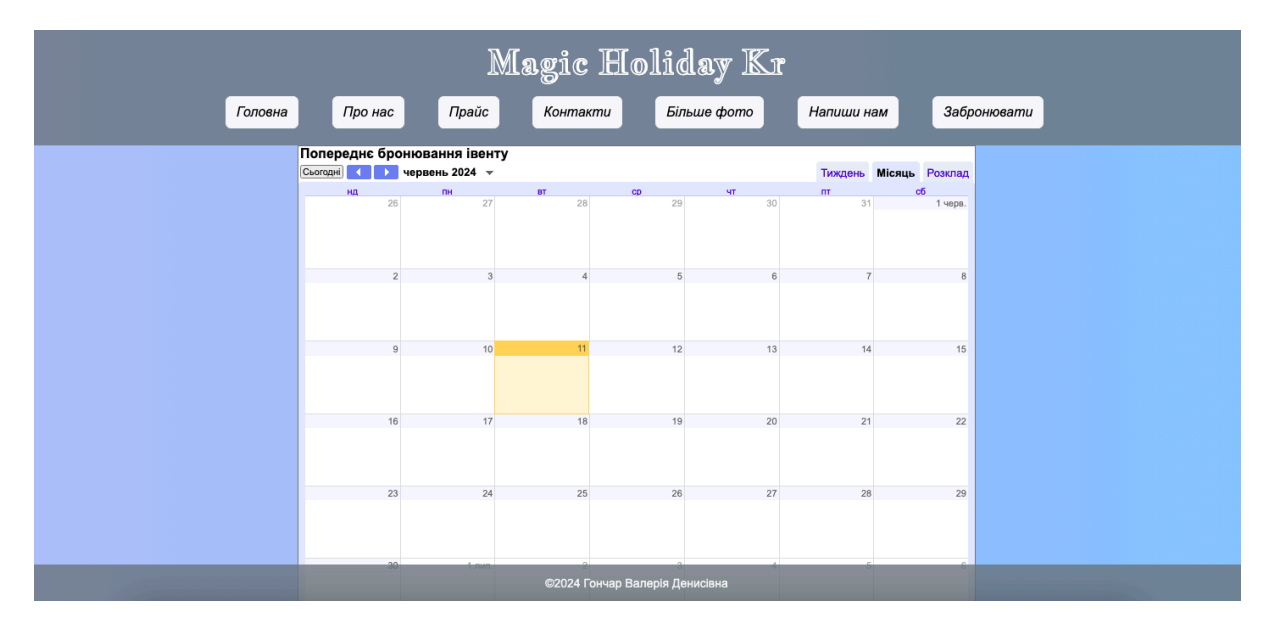

Рис. 2.9. Cторінка "Забронювати"

На сторінці "Забронювати" (рис. 2.9) при виборі планової дати та часу івенту з'являється додаткове вікно в якому пропонується обрати бажану тематику івенту (Олаф, Венсдей, Кріпер, Міньони або інші), вказати кількість дітей, їх вік (від і до), обрати бажане місце проведення (квартира, будинок, подвір'я, парк, розважальний заклад) та вказати бажані додаткові опції (аквагрим, квест, бульбашки). Після заповнення даної форми з'являється вікно, де необхідно вказати контактний мобільний номер телефону особи та прізвище, ім'я та по-батькові. Дана інформація надходить на електронну пошту івент-агенції, оброблюється менеджером та засобами телекомунікації вже уточнюється дата та час, обговорюється остаточна вартість послуг та здійснюється підтвердження попереднього бронювання.

### <span id="page-37-0"></span>**2.3.4. Збір фідбеку від потенційних користувачів**

Засобами Google Form був створений опитувальник щодо зручності у використанні веб-сайту івент-агенції "Magic Holiday Kr" імплементований у вигляді iFrame при переході зі сторінки "Контакти" (рис. 2.10).

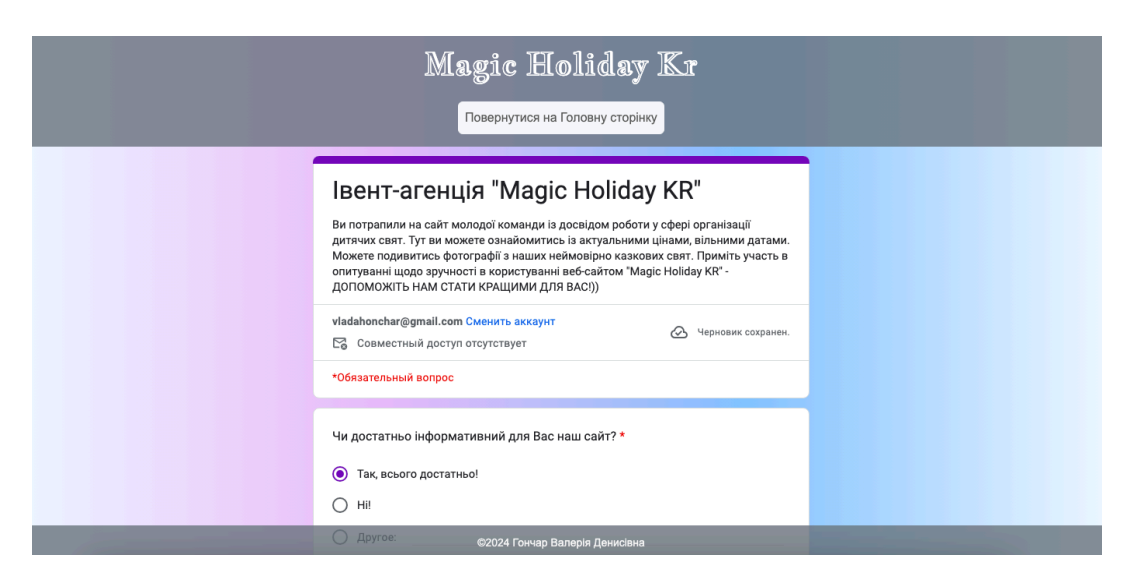

Рис. 2.10. Cторінка збору фідбеку

Так, за результатами проведеного опитування, результати якого проілюстровані на рис. 2.11, проаналізовано 43 відповіді респондентів. Питання, які були внесені до опитування:

1. Чи достатньо інформативний для Вас наш сайт?

- 2. Чи подобається Вам інтерфейс (дизайн) Головної сторінки сайту?
- 3. Чи інтуїтивно зрозуміла навігація сайту (тобто, на яких сторінках розміщена яка інформація)?
- 4. Чи знайшли Ви контактну інформацію для зв'язку з нами?
- 5. Чи доступні Вам для перегляду фото з івентів нашої івент-агенції?
- 6. Чи працює сервіс бронювання на обрані дату і час?
- 7. Чи виникали технічні помилки під час перегляду сторінок нашого сайту?

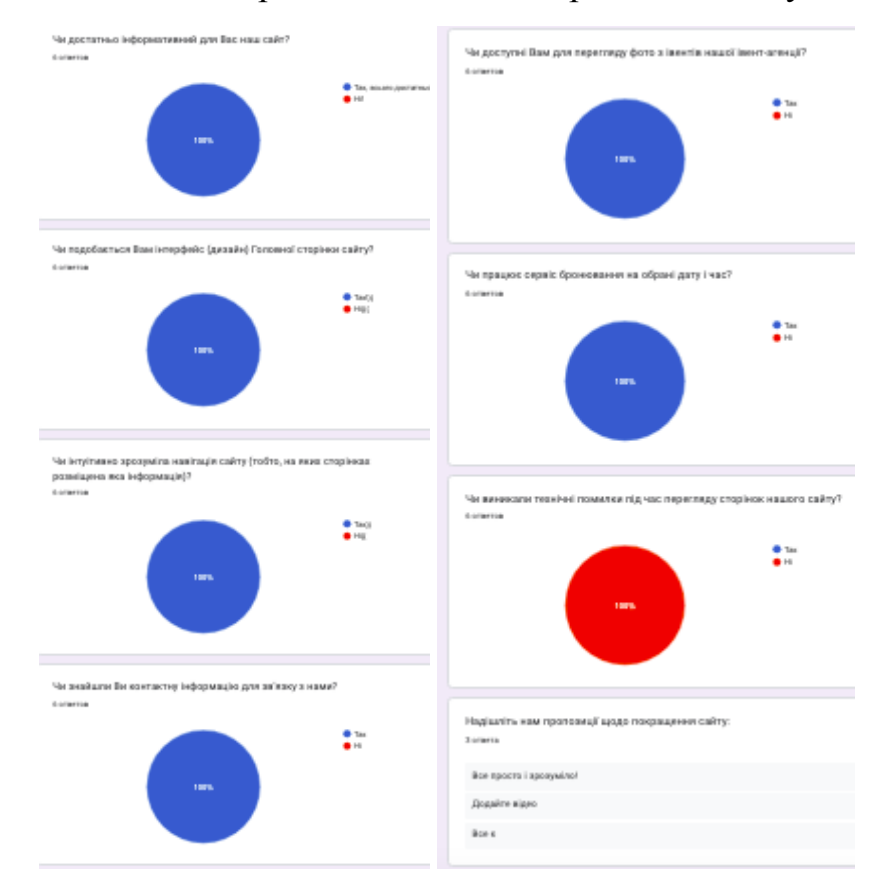

8. Надішліть нам пропозиції щодо покращення сайту.

Рис. 2.11. Результати опитування

Виходячи з того, що на питання 1–6 маємо 100% позитивних відповідей можна дійти висновку, що поставлена мета щодо зручності та привабливості інтерфейсу досягнута. Також, зважаючи на відповіді на питання 7, можемо констатувати відсутність технічних збоїв при тестуванні веб-сайту івент-агенції респондентами при дослідній експлуатації. Окремо, вважаємо корисним для майбутнього розвитку та побудови стратегії модернізації – відгуки, які

надійшли від користувачів, зокрема побажання щодо розміщення відео проведених івентів, насичення фото-контентом та розробка чат-боту для зручного зворотного зв'язку з клієнтами.

#### <span id="page-39-0"></span>**Висновки до розділу 2**

Отже, у другому розділі описаний процес реалізації мети та задач проєкту створення сайту івент-агенції. Обґрунтовано вибір інструментів розробки веб-сайту, а саме Visual Studio Code та Adobe Photoshop, та імплементації фреймворку Bootstrap. Спроєктована структура сайту, категорії, розроблений вайрфрейм, обрані шрифти, кольорова палітра та розроблений дизайн Головної сторінки. Описані етапи розробки та наповнення веб-сайту, його публікація за допомогою веб-хостингу Netlify. В якості завершального етапу роботи проведене тестування сайту івент-агенції "Magic Holiday Kr" (<https://brilliant-pixie-9f0441.netlify.app/>) для усунення можливих наявних помилок та неточностей, а також засобами Google Form, проведено збір та аналіз фідбеків від потенційних користувачів.

#### **ВИСНОВКИ**

<span id="page-40-0"></span>У даній роботі було розроблено сайт для івент організації "Magic Holiday Kr". Вся робота виконувалась поступово та поетапно. Усі поставлені завдання були виконані в повному обсязі.

Так, зокрема, на етапі дослідження предметної області та визначення актуальності, з урахуванням соціальної ізоляції в умовах пандемії та війни в нашій країні, дійшли до висновку, що івент-агенція, як анімаційна складова івент-індустрії є особливо актуальною для соціального розвитку дітей та підлітків. Також, при досліджені івент-агенції, як різновиду діяльності івент-індустрії, виявилось, що її розвиток активно відбувається саме в мережі Інтернет, тому важливо мати свій веб-сайт. На наступному етапі, проведений аналіз веб-сайтів конкурентів – івент-агенцій. Визначені певні недоліки та переваги для врахування їх при створенні власного проєкту.

Наступним кроком були обрані веб-технології для розробки, створений макет та контекст для майбутнього сайту. Це потрібно для того, аби вже на цьому етапі мати уявлення про структуру сайту, на які конкретні категорії (сторінки) його поділити. Далі – розробка самого макету сторінок засобами безкоштовних веб-платформ, який допомагає програмістам та дизайнерам дотримуватись структури веб-сайту. Маючи готовий макет – чітко визначили та розробили інтерфейс сторінок. Під час творчого етапу – обрано дизайн сторінки, підібраний шрифт, кольорова палітра, завантажені потрібні іконки для активних посилань та підготовані фотографії для портфоліо івент-агенції.

Важливою та вагомою частиною роботи було написання сайту за допомогою HTML&CSS у програмному середовищі Visual Studio Code з імплементацією фреймворку Bootstrap. Завантажили потрібні плагіни для покращення та пришвидшення роботи та розпочали розробку. При верстанні сторінок ретельно дотримувались власного макета. Також, досягнуто не менш важливого для користування веб-сайтом результату – адаптивність його дизайну та впроваджені "родзинки" у вигляді анімації для привернення уваги його користувачів.

Після розробки веб-сайту не менш важливий етап це його тестування та

дослідна експлуатація. Додатково, проведений збір фідбеку від потенційних користувачів щодо зручності та привабливості інтерфейсу, виявлення помилок. Зауважимо, що зворотній зв'язок з користувачами веб-сервісу є якісним показником його функціонування, а також надає можливості для побудови стратегії розвитку та модернізації веб-сайта на підставі їх пропозицій та відгуків. Кожен з нас є користувачем десятків, інколи й сотень, веб-ресурсів та веб-сервісів щодня, тому добре відомо, що можливість прийняти участь в опитуваннях, які проводяться на зазначених сервісах є можливість внести власний внесок в його розвиток. Тому, збір фідбеків у вигляді пропозицій є дієвим інструментом покращення власного продукту – веб-сайту івент-агенції.

Зауважимо, що створений веб-сайт івент агенції є, окрім маркетингового прийому просування послуг в івент-індустрії, своєрідним віртуальним презентаційним майданчиком для відвідувачів та потенційних клієнтів. Тому, важливим є його постійний моніторинг та модернізація, робота із фідбеками, впровадження нових інструментів та технологій для розвитку івент-агенції загалом. Клаус Мартін Шваб, ще 8 років тому на Всесвітньому економічному форумі у Давосі, презентував книгу "Четверта промислова революція" [38], в якій описується розвиток штучного інтелекту (ШІ), Інтернету речей, робототехніки, блокчейн-технологій та інше. Аналізуючи прогрес IT-індустрії та впровадження IT-технологій в усіх сферах людського життя, починаючи від народження (сервіс Міністерства цифрової трансформації "єМалятко") до пенсії (особистий кабінет на сайті Пенсійного фонду України) очевидним є факт абсолютного інтегрування та вплив на доступні можливості їх користувачів. Адже, станом на сьогодні, IT-технології це не лише помічники, але й незамінні інструменти для життя і функціонування людини (наприклад, у підсилювачі слуху завдяки нейромережі покращують розпізнавання мови). Саме тому, вже попередньо окреслені майбутні плани та стратегія розвитку, зокрема з урахуванням швидкого впровадження та використання ШІ: розробка та імплементація чат-боту на Головній сторінці веб-сайту для можливості бронювання івенту, відеоогляд проведених івентів, розвиток спектру анімаційних заходів із можливістю вибору та одночасного попереднього прорахунку вартості такого івенту та інші.

# **СПИСОК ВИКОРИСТАНИХ ДЖЕРЕЛ**

- <span id="page-42-0"></span>1. Сайт "Інтернет-магазин ROZETKA". URL: https://rozetka.com.ua/.
- 2. Robbins J. N. Learning Web Design / Jennifer Niederst Robbins. Sebastopol: O'Reilly Media, 2012. 621 p.
- 3. Історія створення першого в світі сайту. URL: https://webbuilding.pro/ukr/blog/istoriya-stvorennya-pershogo-saytu
- 4. The World Wide Web project. URL:

http://info.cern.ch/hypertext/WWW/TheProject.html.

- 5. Кращі плагіни для VS Code. URL: https://only-to-top.ru/blog/tools/2018-10-13-rasshireniya-dlya-vs-code.html
- 6. Структура HTML документа. URL: https://zametkinapolyah.ru/verstka-sajtov/struktura-html-dokumenta-tiphtml-dokumenta-zagolovok-html-dokumenta-telo-html-dokumenta-granicy-ht ml-dokumenta.html.
- 7. PROTotu | Product photography. URL: http://prototu.pl/en/product-photography/.
- 8. Photo Video Services. URL: https://photo-video.kiev.ua/ua/.
- 9. Front Page Studio. URL: https://frontpage.com.ua/portfolios/object-shooting/.
- 10. Hooligun Production. URL: https://hooligun.com.ua/predmetnaya-semka/#.
- 11. Правило «Трьох секунд». URL: https://studbooks.net/1001925/marketing/pravilo\_tryoh\_sekund.
- 12. Why Visual Studio Code? URL: https://code.visualstudio.com/docs/editor/whyvscode#:~:text=With%20support %20f or%20hundreds%20of,navigate%20your%20code%20with%20ease.
- 13. Swalih M. Advantages and Disadvantages of Adobe Photoshop. 2020. URL: https://thetechhacker.com/2020/12/12/advantages-and-disadvantages-of-photos hop/.
- 14. Adobe Color | FAQ. 2022. URL: https://helpx.adobe.com/ca/creative-cloud/adobe-color.html.
- 15. What Are Wireframes? Balsamiq Wireframing Academy. URL:

https://balsamiq.com/learn/articles/what-are-wireframes/.

- 16. Figma: the collaborative interface design tool. URL: www.figma.com.
- 17. Icons8 | Icons, illustrations, photos, music, and design tools. URL: https://icons8.ru/.
- 18. The Ultimate Website Testing Checklist For 2022 [+ Infographic]. URL: https://watchthem.live/website-testing-checklist/.
- 19. Netlify. Develop & deploy the best web experiences in record time. URL: https://www.netlify.com/.
- 20. Linx S. Web Hosting Explained The Beginner's Guide to Small Business Website Hosting / Shane Linx. 43 p.
- 21. Magic Holiday Kr івент-агенція. URL: <https://brilliant-pixie-9f0441.netlify.app/>.
- 22. FLASHBACK: This Is What The First-Ever Website Looked Like. Insider. 2011. URL: https://www.businessinsider.com/flashback-this-is-what-the-first-website-everlooke d-like-2011-6?IR=T.
- 23. Importance of website: Reasons why your business needs it // Velocity Consultancy. – 2021. URL: https://www.velocityconsultancy.com/importance-of-website-reasons-why-you r-bus iness-needs-it/.
- 24. A Look Back At The Very First Website Ever Launched, 30 Years Later // NPR. 2021. URL:

https://www.npr.org/2021/08/06/1025554426/a-look-back-at-the-very-first-we bsite ever-launched-30-years-later.

- 25. Top 10 Benefits of Having a Website // Parachute. URL: https://www.parachute.net/insights/top-10-benefits-of-having-a-website.
- 26. Advantages and Disadvantages of Websites For Business // The company warehouse. URL:

https://www.thecompanywarehouse.co.uk/blog/advantages-and-disadvantagesof-w ebsites-for-business.

- 27. Етапи створення веб сайтів // Web Tune. URL: https://webtune.com.ua/statti/web-rozrobka/etapy-stvorennya-veb-sajtiv/.
- 28. Basic stages of web development. Ways to create websites. 2019. URL: https://web-systems.solutions/en/blog/veb-rozrobka-etapy-i-standarty/.
- 29. Duckett J. HTML&CSS. Design and build websites / Jon Duckett. Indiana: John Wiley & Sons, Inc, 2011. 514 p.
- 30. Гончар В. Репозитарій проєкту "Magic Holiday Kr". 2024. URL: <https://github.com/Valeria1963/animator.git>
- 31. Анімація (вид діяльності). URL: <http://surl.li/ukagd>.
- 32. Веб-сайт івент-агенції "Прищепкін Ivent team". URL: <https://www.prischepkin.com/>.
- 33. Веб-сайт івент-агенції "День варення". URL: [https://surprise-show.com/index.htm.](https://surprise-show.com/index.htm)
- 34. Bootstrap.URL: <https://getbootstrap.com/docs/5.2/getting-started/introduction/>
- 35. Веб-сайт івент-агенції "Evtrad Events". URL: [https://evtrad.pl/.](https://evtrad.pl/)

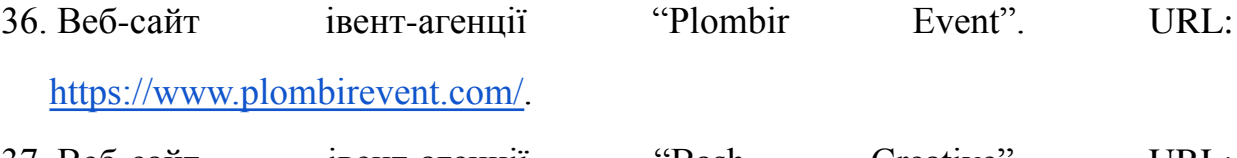

- 37. Веб-сайт івент-агенції "Bash Creative". URL: <https://www.bash-creative.com/>.
- 38. Klaus Schwab The Fourth Industrial Revolution / Penguin, 2017. 192 p.

# **ДОДАТКИ**

# Додаток А

### Фрагмент коду сторінки "Більше фото"

```
<div id="carouselExampleDark" class="carousel carousel-dark slide">
     <div class="carousel-inner">
       <div class="carousel-item active">
         <img
           src="02.jpg"
           class="d-block mx-auto mt-2"
           style="max-height: 480px"
           alt="photo1"
         />
       </div>
       <div class="carousel-item">
         <img
           src="03.jpg"
           class="d-block mx-auto mt-2"
           style="max-height: 480px"
           alt="photo2"
         />
       \langle /div>
       <div class="carousel-item">
         <img
           src="1.jpg"
           class="d-block mx-auto mt-2"
           style="max-height: 480px"
           alt="photo3"
         />
       </div>
       <div class="carousel-item">
         <img
           src="01.jpg"
           class="d-block mx-auto mt-2"
           style="max-height: 480px"
           alt="photo4"
         />
       \langlediv>
       <div class="carousel-item">
         <img
           src="04.jpg"
           class="d-block mx-auto mt-2"
           style="max-height: 480px"
           alt="photo5"
         />
```

```
47
```

```
\langlediv\rangle</div>
  <button
    class="carousel-control-prev"
    type="button"
    data-bs-target="#carouselExampleDark"
    data-bs-slide="prev"
  \frac{1}{2}<span class="carousel-control-prev-icon" aria-hidden="true"></span>
    <span class="visually-hidden">Previous</span>
  </button>
  <button
    class="carousel-control-next"
    type="button"
    data-bs-target="#carouselExampleDark"
    data-bs-slide="next"
 \rightarrow<span class="carousel-control-next-icon" aria-hidden="true"></span>
    <span class="visually-hidden">Next</span>
  </button>
\langlediv\rangle
```
# Додаток Б

```
<nav class="navbar navbar-expand-lg navbar-light">
       <div class=".container-fluid mt-2 mx-auto">
         \text{Hint}ton
           class="navbar-toggler mx-auto"
           type="button"
           data-bs-toggle="collapse"
           data-bs-target="#n_bar"
           aria-controls="navbarNavAltMarkup"
           aria-label="Toggle navigation"
         >
           <span class="navbar-toggler-icon"></span>
         </button>
         <div class="collapse navbar-collapse" id="n_bar">
           <ul class="navbar-nav">
              <li class="nav-item btn btn-light m-2 p-0">
                <a class="nav-link" href="index.html">Головна</a>
              \langle/li>
              <li class="nav-item btn btn-light m-2 p-0">
                <a class="nav-link" href="2.html">Про нас</a>
              \langle/li>
              <li class="nav-item btn btn-light m-2 p-0">
                <a class="nav-link" href="3.html">Прайс</a>
             \langle/li>
              <li class="nav-item btn btn-light m-2 p-0">
                <a class="nav-link" href="4.html">Контакти</a>
             \langle/li>
              <li class="nav-item btn btn-light m-2 p-0">
                <a class="nav-link" href="6.html">Більше фото</a>
              \langle/li>
              <li class="nav-item btn btn-light m-2 p-0">
                <a class="nav-link" href="mailto:goncharlera6@gmail.com"
                  >Напиши нам</a
                >
              \langle/li>
              <li class="nav-item btn btn-light m-2 p-0">
                <a class="nav-link" href="7.html">Забронювати</a>
             \langle/li>
           \langle/ul>
         \langlediv\rangle</div>
     \langle/nav\rangle
```
#### Фрагмент коду навігаційного меню